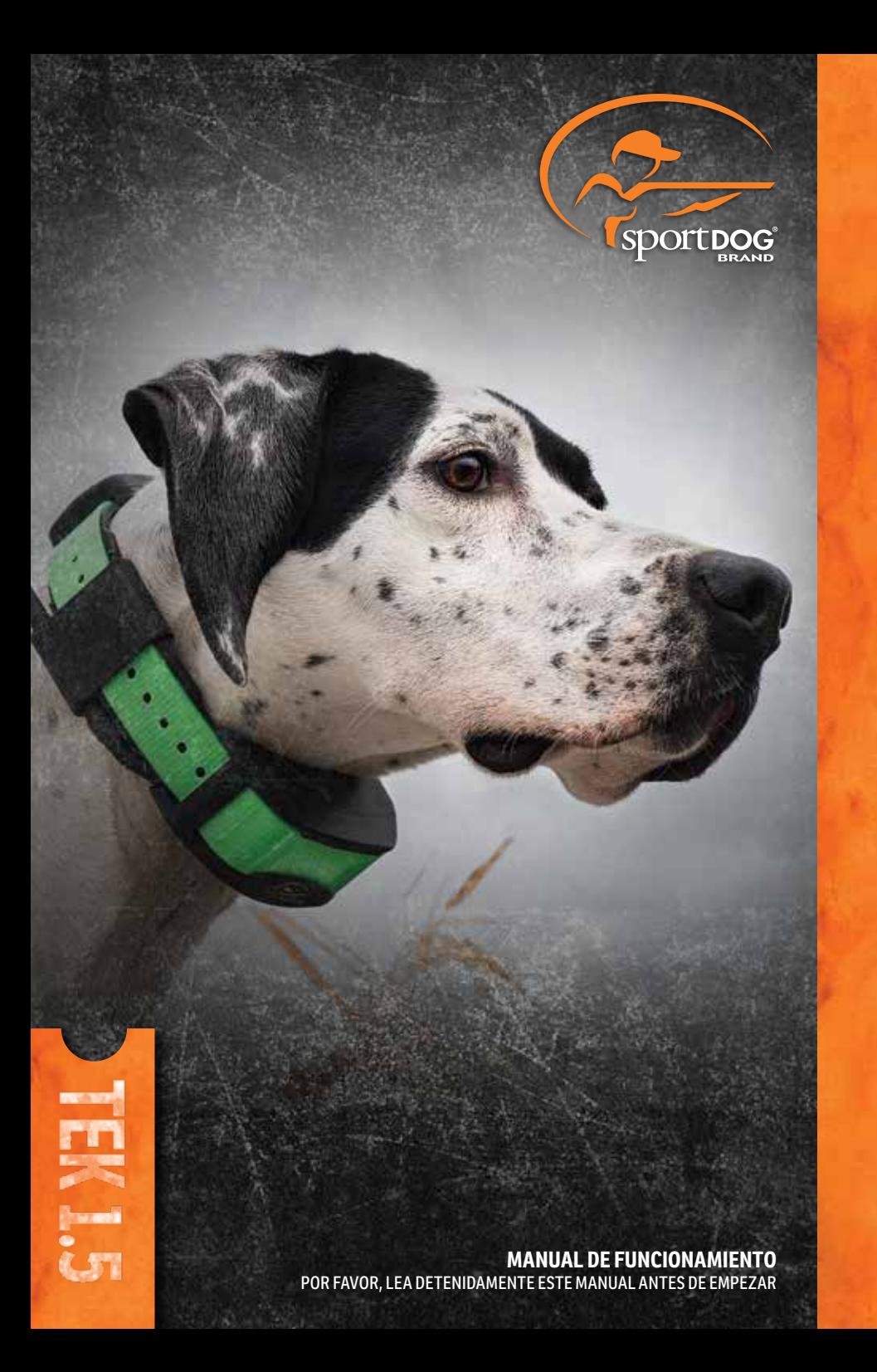

De ahora en adelante se hará referencia a Radio Systems Corporation, Radio Systems PetSafe Europe Ltd., Radio Systems Australia Pty Ltd. y cualquier otra filial o marca de Radio Systems Corporation colectivamente como "Nosotros" o "A nosotros".

## **INFORMACIÓN DE SEGURIDAD IMPORTANTE**

#### **EXPLICACIÓN DE LAS PALABRAS DE ATENCIÓN Y SÍMBOLOS UTILIZADOS EN ESTA GUÍA**

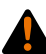

Este es el símbolo de alerta de seguridad. Sirve para alertarle de posibles riesgos de lesiones. Obedezca todos los mensajes de seguridad que haya a continuación de este símbolo para no sufrir lesiones ni la muerte.

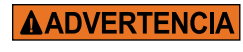

**ADVERTENCIA** indica una situación peligrosa, que, de no evitarse, podría producir la muerte o daños graves.

**ATENCIÓN** 

**AVISO** 

**ATENCIÓN,** utilizado sin el símbolo de alerta de seguridad, indica una situación peligrosa que, si no se evita, podría provocar lesiones a su perro.

**AVISO** se utiliza para tratar prácticas de uso seguro no relacionadas con lesiones personales.

## **AADVERTENCIA**

- No se debe utilizar con perros agresivos. No use este producto si su perro es agresivo o si tiene tendencia a mostrar una conducta agresiva. Los perros agresivos pueden ocasionar lesiones graves e incluso la muerte a su propietario u otras personas. Si no está seguro de si este producto es apropiado para su perro, consulte con su veterinario o un adiestrador certificado antes de usarlo.
- Este dispositivo contiene baterías de iones de litio (Li-Ion); nunca lo queme, pinche, deforme, cortocircuite, ni lo cargue con un cargador inapropiado. Pueden producirse fuegos, explosiones, daños en la propiedad o lesiones corporales si no se sigue esta advertencia.
- Riesgo de explosión si la batería se cambia por una de tipo inadecuado. Deseche las baterías gastadas de conformidad con las normativas de su zona.
- Nunca se deben extraer las baterías del compartimento de la batería para la carga.
- Existe riesgo de explosión si las baterías se cargan en zonas con altas temperaturas (38 °C / 100 °F+).
- Mantenga las baterías fuera del alcance de los niños.
- Puede distraerse si utiliza el el sistema TEK Serie 1.5 mientras conduce un vehículo de motor. Ponga siempre toda su atención en la conducción del vehículo.
- Las señales de radio pueden causar interferencias en sistemas electrónicos y eléctricos de vehículos mal diseñados o protegidos de forma inadecuada. Radio Systems Corporation recomienda no manejar el **dispositivo portátil** en su vehículo, especialmente si este está en movimiento. Póngase en contacto con el fabricante de su vehículo para obtener más información.
- Esté siempre alerta a su entorno cuando se dirija a un destino favorito. No cruce terrenos ni obstáculos peligrosos cuando se mueva.

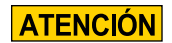

#### **TEK-V1.5LT:**

Por favor lea y siga las instrucciones de este manual. Es importante ajustar el collar correctamente. Un collar que se ha llevado puesto durante demasiado tiempo o demasiado apretado en el cuello del perro puede ocasionar daños en la piel. Estas lesiones se denominan escaras de la cama; también se denominan úlceras de decúbito o necrosis por presión.

- Evite dejar colocado el collar a la mascota durante más de 12 horas diarias.
- Cuando sea posible, recoloque el collar en el cuello del perro cada 1 o 2 horas.
- Compruebe el ajuste para prevenir el exceso de presión; siga las instrucciones de este manual.
- No conecte nunca una correa al collar electrónico, dado que provocaría una presión excesiva sobre los puntos de contacto.
- Cuando se utilice un collar independiente para fijar una correa, compruebe que no cause presión sobre el collar electrónico.
- Lave semanalmente la zona del cuello del perro y los contactos del collar con un paño húmedo.
- Examine diariamente el área de contacto en busca de signos de erupciones o úlceras.
- Si observa sarpullidos o irritación, deje de utilizar el collar hasta que la piel cicatrice.
- Si la afección persiste después de 48 horas, consulte a su veterinario.

Para información adicional sobre escaras y necrosis por presión, por favor visite la sección de Soporte para sistemas de adiestramiento en www.sportdog.com.

Estas medidas ayudarán a proteger a su perro y a mejorar su nivel de comodidad. Millones de perros están cómodos al usar puntos de contactos. Algunos perros son sensibles a la presión de contacto. Con el tiempo, puede descubrir que su perro es muy tolerante al collar. De ser así, puede disminuir algunas de estas precauciones. Es importante continuar con los controles diarios del área de contacto. Si observa enrojecimiento o irritación, deje de utilizar el collar hasta que la piel haya sanado completamente.

- Quizás tenga que recortar el pelo en la zona de los puntos de contacto o usar los puntos de contacto más largos para asegurar un contacto consistente. No afeite nunca el cuello del perro, ya que eso podría ocasionar una erupción o una infección.
- No debe apretar el collar más de lo necesario para lograr un buen contacto. Un collar demasiado apretado aumentará el riesgo de necrosis por presión en la zona de contacto.

#### **TEK-V1.5L:**

Por favor lea y siga las instrucciones de este manual. Es importante ajustar el collar correctamente.

- Evite dejar colocado el collar a la mascota durante más de 12 horas diarias.
- Cuando sea posible, recoloque el collar en el cuello del perro cada 1 o 2 horas.
- Cuando se utilice un collar independiente para fijar una correa, compruebe que no cause presión sobre el collar electrónico.
- Lave semanalmente la zona del cuello del perro y el collar con un paño húmedo.

## **AVISO**

- Evite limpiadores y disolventes químicos que puedan dañar los componentes plásticos.
- No guarde el sistema TEK Serie 1.5 donde pueda haber exposición prolongada a temperaturas extremas, ya que podría causar daños permanentes.
- Cuando guarde el dispositivo durante mucho tiempo, el intervalo de temperaturas debe ser de 0° a 25 °C (de 32 °F a 77 °F).
- No deje el dispositivo expuesto a una fuente de calor ni en un lugar a altas temperaturas, como al sol en un vehículo sin vigilancia. Para evitar daños, retire el dispositivo del vehículo o guárdelo lejos de la luz directa del sol, como en la guantera.
- En una situación de adiestramiento típica un usuario no sobrepasará los 100 segundos de tiempo de transmisión por hora, lo que equivale a 294 órdenes únicas.
- Confirme siempre las horas de caza legales con las asociaciones de caza y tiroteo locales apropiadas.

Gracias por elegir los productos de adiestramiento de la marca SportDOG*®* . Usado correctamente, este producto le ayudará a hacer el seguimiento de su perro de forma eficiente y segura. Para asegurar su satisfacción revise todo el manual de funcionamiento, que se encuentra en el disco proporcionado. Si tiene alguna pregunta respecto al funcionamiento del producto, consulte las secciones Preguntas frecuentes y Resolución de problemas o llame a nuestro Centro de atención al cliente. Visite nuestra página web www.sportdog.com para conseguir un listado de los números de teléfono de su zona.

Para aprovechar al máximo la protección de su garantía, registre su producto antes de que transcurran 30 días a partir de la compra en www.sportdog.com. Al registrarse y conservar su recibo de compra, disfrutará de la garantía plena del producto y, si tuviera necesidad de contactar con el Centro de atención al cliente, podremos ayudarle con mayor rapidez. Y lo que es más importante, su valiosa información nunca se dará ni venderá a nadie. La información completa sobre la garantía se encuentra disponible en línea en www.sportdog.com.

## **ÍNDICE**

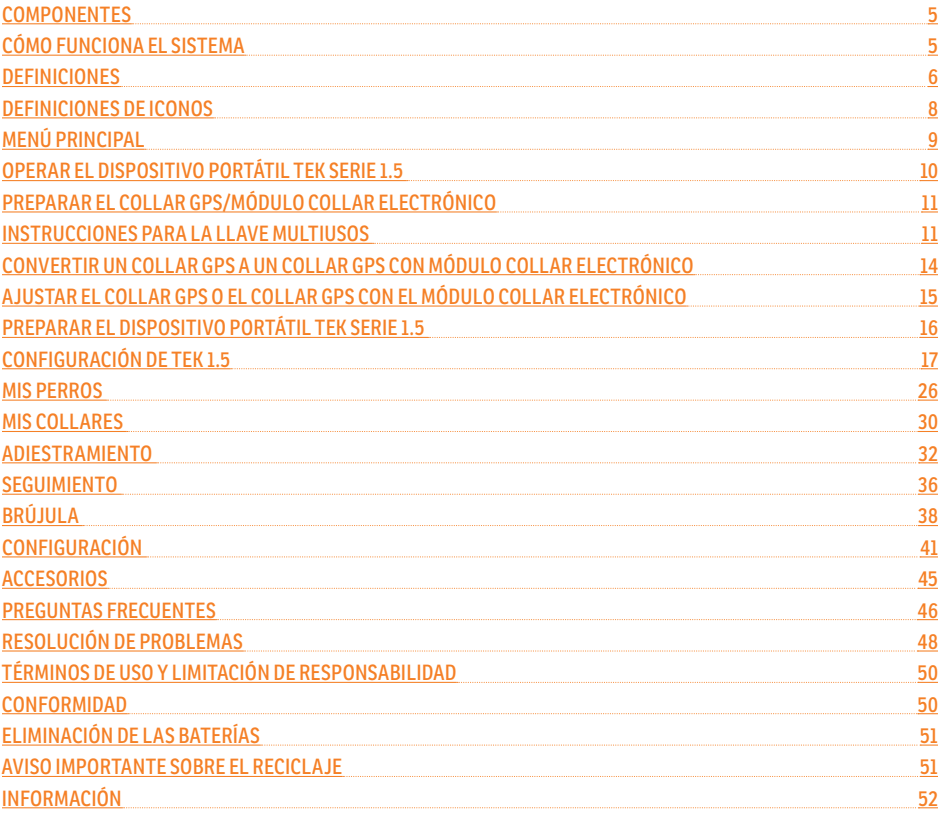

## **COMPONENTES**

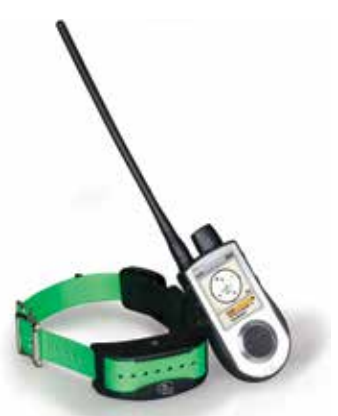

#### **EL SISTEMA TEK-5L TEK SERIE CONTIENE:**

- Collar GPS con correa de collar de color verde
- Dispositivo portátil con antena
- Soporte de carga Adaptador Cable USB
- Guía de inicio rápido Cordón

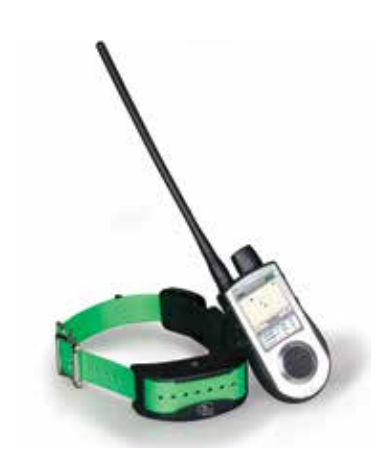

#### **EL SISTEMA TEK-V1.5LT TEK SERIE CONTIENE:**

- Collar GPS con módulo collar electrónico en correa de collar de color verde
- Dispositivo portátil con antena
- Soporte de carga Adaptador Cable USB
- Guía de inicio rápido Puntos de contacto largos
- Llave multiusos Cordón Llave Allen

## **CÓMO FUNCIONA EL SISTEMA**

Los sistemas serie 1.5 TEK de marca SportDOG*®* han demostrado ser seguros, cómodos y efectivos para todos los perros que superen los 3,6 kg. El uso consistente y correcto de este producto le permitirá hacer el seguimiento de su perro, reforzar las órdenes y corregir las malas conductas desde hasta 11 km.

El **dispositivo portátil** recibe su ubicación desde su antena GPS integrada y recibe actualizaciones de ubicación desde la antena GPS montada en el collar para seguir la ubicación del perro. El **dispositivo portátil** envía una señal, activando el módulo collar electrónico para administrar una estimulación inofensiva.\* Con el adiestramiento adecuado, un perro aprenderá a asociar la señal con una orden. Como todos los productos de SportDOG*®* , este modelo tiene niveles de estimulación estática ajustables, para que pueda personalizar el nivel de estimulación adecuado para el temperamento de su perro, eliminando así el riesgo de una estimulación excesiva.

\* TEK-V1.5LT y TEK-2AD tienen una funcionalidad de collar electrónico. Para añadir la funcionalidad del collar electrónico a su TEK-V1.5L, debe comprar el módulo collar electrónico TEK Serie.

**IMPORTANTE: EL SISTEMA SERIE 1.5 TEK TIENE UN ALCANCE DE HASTA 11 KM. EL ALCANCE MÁXIMO PUEDE VARIAR EN FUNCIÓN DE LA FORMA EN QUE SUJETE EL DISPOSITIVO PORTÁTIL. PARA LOGRAR RESULTADOS CONSISTENTES EN DISTANCIAS MÁS LARGAS, SUJETE EL DISPOSITIVO PORTÁTIL EN POSICIÓN VERTICAL ALEJADO DE SU CUERPO Y POR ENCIMA DE SU CABEZA. EL ALCANCE MÁXIMO PODRÍA VERSE AFECTADO POR ACCIDENTES DEL TERRENO, CONDICIONES METEOROLÓGICAS, VEGETACIÓN, TRANSMISIONES DE OTROS APARATOS DE RADIO O POR OTROS FACTORES.** 

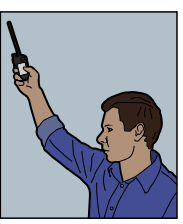

## **AADVERTENCIA**

No use este producto si su perro es agresivo o si tiene tendencia a mostrar una conducta agresiva. Los perros agresivos pueden ocasionar lesiones graves e incluso la muerte a su propietario u otras personas. Si no está seguro de si este producto es apropiado para su perro, consulte con su veterinario o un adiestrador certificado antes de usarlo.

#### **5** SPORTDOG.COM

## **DEFINICIONES**

**DISPOSITIVO PORTÁTIL:** Recibe y muestra actualizaciones de ubicación desde el collar GPS. Envía la señal de radio al módulo collar electrónico. Es sumergible y puede sumergirse en agua hasta una profundidad de 1,5 m.

**BOTÓN DE ENCENDIDO/APAGADO**:Si pulsa y suelta este botón, encenderá y apagará el **dispositivo portátil** y también controlará el nivel de brillo de la pantalla.

**BOTÓN ATRÁS:** mientras navega por los menús, con este botón retrocede a la pantalla de menú anterior.

**ECLADO DE SELECCIÓN DE MENÚ:** contiene cuatro teclas con flechas (arriba, abajo, izquierda y derecha) y puede usarse para controlar la navegación por todos los menús y listas en la pantalla.

**BOTÓN ALTERNANCIA SEGUIMIENTO/ADIESTRAMIENTO:** este botón alterna entre la pantalla SEGUIMIENTO y la pantalla ADIESTRAMIENTO en cualquier momento y actúa como tecla Intro al escribir la información en los campos de entrada de texto en el TEK-V1.5LT o cuando el módulo collar electrónico opcional está instalado en el TEK-V1.5L. De lo contrario, este botón le lleva a la pantalla SEGUIMIENTO en cualquier momento y actúa como tecla INTRO al escribir la información en los campos de entrada de texto en el TEK-V1.5L.

**BOTONES DE ESTIMULACIÓN DEFINIDA POR EL USUARIO:** estos botones (botón 1 arriba, botón 2 en el medio y botón 3 en la parte inferior) envían las señales de estimulación que haya seleccionado para usar cuando esté adiestrando a su perro. Estos botones solo funcionan en el TEK-V1.5LT o cuando está instalado el módulo collar electrónico opcional en el TEK-V1.5L.

**CONECTOR DE CARGA:** puerto para conectar el **dispositivo portátil** al cargador de pared.

#### **DISPOSITIVO PORTÁTIL**

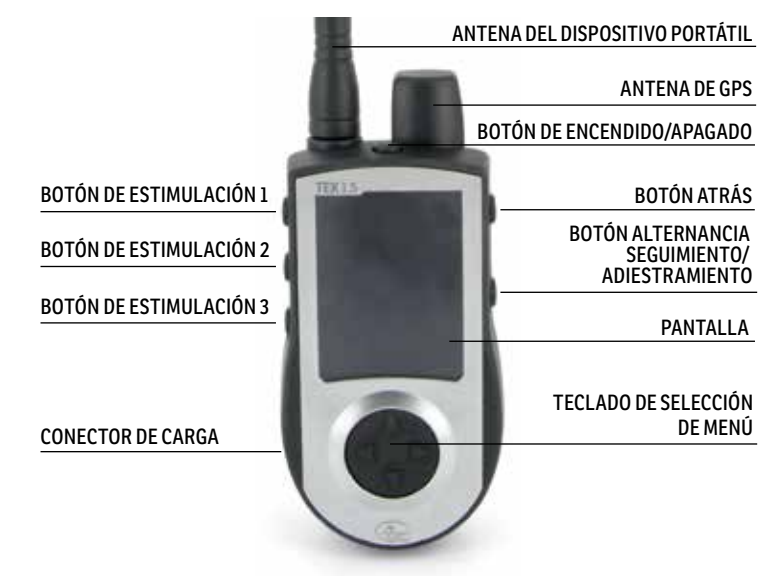

**COLLAR GPS:** recibe ubicación de GPS y transmite las actualizaciones de la ubicación al **dispositivo portátil**. Es sumergible y puede sumergirse en agua hasta una profundidad de 7,6 m.

**BOTÓN DE ENCENDIDO/APAGADO**:presionar y soltar este botón cuando la luz indicadora del receptor GPS se ilumina enciende la unidad. Presionar y mantener pulsado este botón hasta que la luz indicadora del receptor GPS se ponga de color rojo, permanezca fija y el collar GPS pite durante 2 segundos apagará la unidad.

**LUZ INDICADORA DEL RECEPTOR:** indica cuándo se ha apagado/encendido el collar GPS, si se ha conseguido una adquisición de posición de GPS, está en modo sincronizado y también sirve como indicador de pila con poca carga.

**CONTACTOS DE CARGA:** la ubicación para conectar el collar GPS al soporte de carga.

**MÓDULO COLLAR ELECTRÓNICO\*:** recibe la señal de radio del **dispositivo portátil** y suministra estimulación estática, vibración o estimulación mediante señal acústica para corregir o inducir a su perro. Es sumergible y puede sumergirse en agua hasta una profundidad de 7,6 m.

\* Incluido solo con TEK-V1.5LT. Para el TEK-V1.5L, compre el accesorio del módulo collar electrónico TEK Serie con el fin de añadir una funcionalidad de collar electrónico a un collar GPS.

**PUNTOS DE CONTACTO:** los contactos a través de los que el módulo del collar electrónico suministra estimulación estática a su perro.

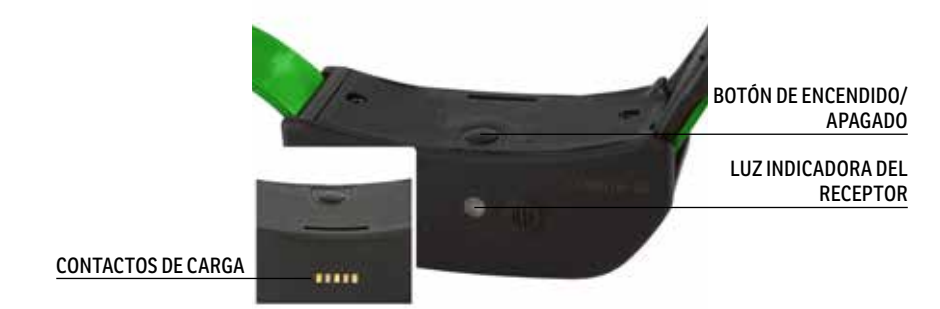

#### **COLLAR GPS**

#### **COLLAR GPS CON EL MÓDULO COLLAR ELECTRÓNICO**

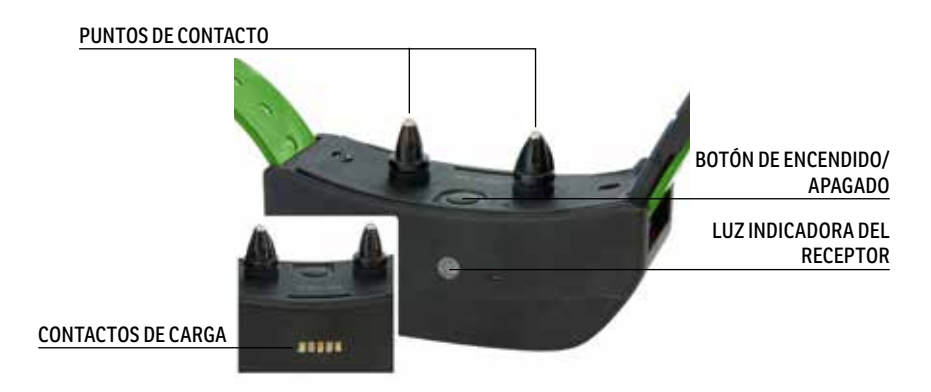

## **DEFINICIONES DE ICONOS**

Los siguientes iconos se utilizan en toda la interfaz de software TEK Serie 1.5.

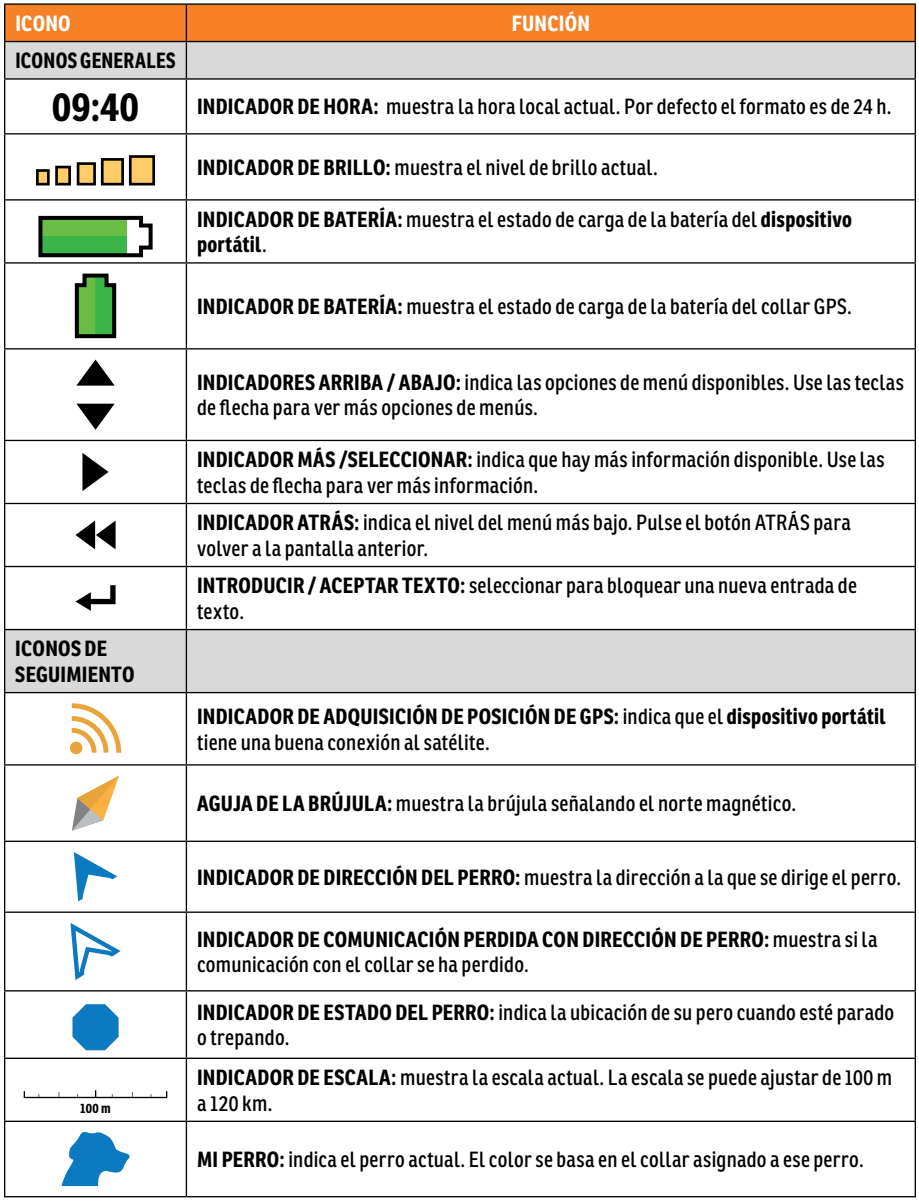

\* Antes de que el **dispositivo portátil** pueda mostrar su ubicación actual y la ubicación de perros seguidos, debe adquirir una adquisición de posición de GPS. Para adquirir la posición de GPS vaya fuera a un área abierta con una visión clara del cielo. El icono de búsqueda de bloqueo GPS aparecerá hasta que se adquiera la posición de GPS.

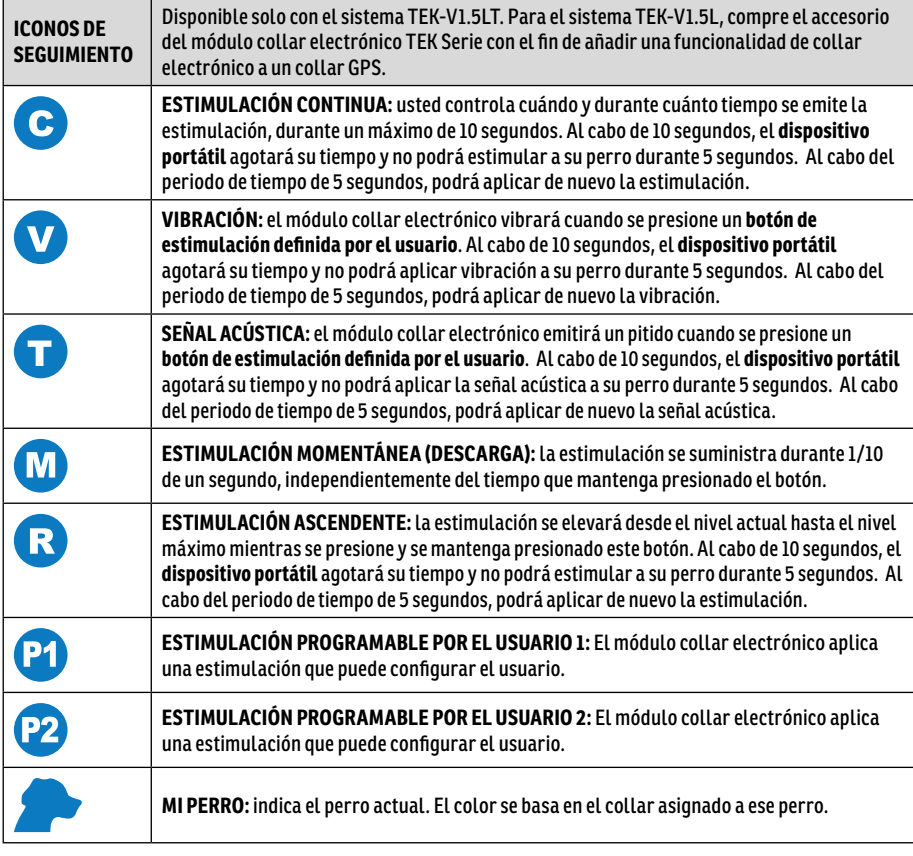

## **MENÚ PRINCIPAL**

Cuando ENCIENDA el **dispositivo portátil** o pulse el botón **ATRÁS**, aparecerá el menú principal. El menú principal permite las siguientes opciones:

 $13:48$ 

MENÚ PPAL.

**SEGUIM. PERRO:** vea la ubicación de sus perros y los destinos favoritos en relación con usted.

**ADIESTRM. PERRO:** envíe estimulaciones para dar órdenes a los perros durante el adiestramiento o la caza.

**LISTA DE PERROS:** suspenda o reanude el seguimiento de un perro concreto y establezca el orden de los perros.

**ESTADO:** vea una lista de todos los perros y su estado actual.

**BRÚJULA:** vea la brújula electrónica para navegar.

SEGUIM. PERRO A ADIESTRM, PERRO ADIESTRM. PERRO **LISTA PERROS LISTA PERROS ESTADO BRÚJULA ESTADO BRÚJULA PARAMETROS PARAMETROS DEST. FAVORITOS DEST. FAVORITOS FUAR PTO. INICIO** FUAR PTO. INICIO ACERCA DE

ь

13:50

MENÚ PPAL.

**PARAMETROS:** cambie la configuración para perros, collares, unidades, hora, pantalla y otros ajustes.

**DEST. FAVORITOS:** añada, cambie o elimine destinos favoritos del sistema.

**FIJAR PTO. INICIO:** configure un destino favorito para su ubicación de inicio.

**ACERCA DE:** vea el nombre, número de identificación y versión de software/hardware de su **dispositivo portátil**.

**9** SPORTDOG.COM

## **OPERAR EL DISPOSITIVO PORTÁTIL TEK SERIE 1.5**

Los siguientes términos se usan a lo largo de este manual de funcionamiento:

**SELECCIONAR:** use las teclas de flechas hacia arriba/abajo/derecha/izquierda para desplazarse y resaltar los elementos del menú o áreas de la pantalla. Un elemento seleccionado quedará resaltado en naranja.

**CAMPO:** la ubicación en una pantalla donde se introducen los datos.

**BOTÓN ALTERNANCIA SEGUIMIENTO/ADIESTRAMIENTO:** pulse el **botón alternancia seguimiento/ adiestramiento** para seleccionar una opción resaltada.

**TECLADO:** use las teclas de flecha hacia arriba/abajo/izquierda o derecha para navegar por los teclados. pulse el **botón alternancia seguimiento/adiestramiento** en el campo de entrada de texto para seleccionar un carácter resaltado.

#### **CONSEJO DE NAVEGACIÓN**

El **botón alternancia seguimiento/adiestramiento** y la tecla de flecha derecha comparten muchas funciones iguales. Se pueden usar ambos para seleccionar una opción destacada de una lista.

#### **TECLAS DE FLECHAS**

Presione las teclas de flecha hacia arriba/abajo/izquierda o derecha para desplazarse por las listas.

#### **USOS DE LAS TECLAS DE FLECHAS**

- Las teclas de flechas navegan por las pantallas de Inicio.
- La tecla de la flecha abajo/arriba navega por las listas del menú.
- El **botón alternancia seguimiento/adiestramiento** y las teclas de flecha izquierda o derecha interactúan con opciones de menú.
- Las teclas de flecha izquierda o derecha cambian la escala del mapa en la pantalla Seguimiento de perro.
- Las teclas de flecha arriba/abajo/izquierda/derecha amplían el cursor en la pantalla Mapa.
- Las teclas de flecha arriba o abajo cambian los niveles de estimulación estática en la pantalla Seguimiento de perro.
- La tecla de flecha izquierda/derecha permite moverse por la LISTA DE PERROS activa en la pantalla Adiestramiento de perro y en la lista de elementos en seguimiento en la pantalla Brújula.

# **PASO::01**

## **PREPARAR EL COLLAR GPS/MÓDULO COLLAR ELECTRÓNICO**

**DEBE LLEVAR A CABO ESTOS PASOS ANTES DE USAR ESTE DISPOSITIVO LA PRIMERA VEZ.**

#### **PARA CARGAR EL COLLAR GPS / MÓDULO COLLAR ELECTRÓNICO:**

- 1. Acople el soporte de carga suministrado de modo que el logotipo de la marca SportDOG*®* cubra el logotipo de la marca SportDOG*®* del collar GPS.
- 2. Conecte el conector de cargador apropiado en el **conector de carga**.
- 3. Enchufe el cargador en una toma de corriente de pared estándar.
- 4. Cargue el collar GPS durante 4 horas la primera vez que lo cargue y cada vez que lo cargue después. No resulta perjudicial dejar que la unidad se cargue más de 4 horas.
- 5. Cuando se haya completado la carga, lo que indica la luz indicadora del receptor verde intermitente, retire el soporte de carga.

*NOTA: La batería dura entre cargas aproximadamente 24 horas.*

#### **PARA ENCENDER EL COLLAR GPS / MÓDULO COLLAR ELECTRÓNICO**

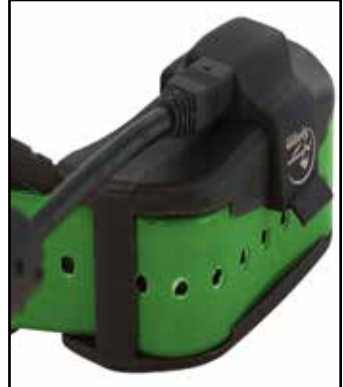

Mantenga pulsado el **botón de encendido/apagado** y suéltelo cuando la luz indicadora del receptor se encienda. El collar GPS pitará de 1 a 5 veces indicando en qué canal estará encendido el collar.

#### **APAGAR EL COLLAR GPS / MÓDULO COLLAR ELECTRÓNICO**

Mantenga pulsado el **botón de encendido/apagado** hasta que la luz indicadora del receptor permanezca fija en rojo y el collar GPS pite durante 2 segundos. Para ampliar la duración de la batería entre los ciclos de carga, apague el collar GPS cuando no lo esté usando.

## **INSTRUCCIONES PARA LA LLAVE MULTIUSOS**

- 1. Encienda el collar GPS con el módulo collar electrónico
- 2. Sujete los contactos de la llave multiusos junto a los puntos de contacto.
- 3. Presione un botón de estimulación estática en el **dispositivo portátil**.
- 4. La llave multiusos emitirá destellos.

*NOTA: con niveles de estimulación más altos, la llave multiusos emitirá destellos más brillantes.*

5. Apague el collar GPS con el módulo collar electrónico.

*NOTA: si la llave multiusos no se enciende, recargue las baterías e inténtelo de nuevo. Si la llave multiusos no emite destellos, póngase en contacto con el Centro de atención al cliente.*

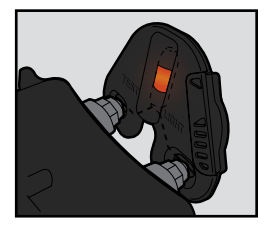

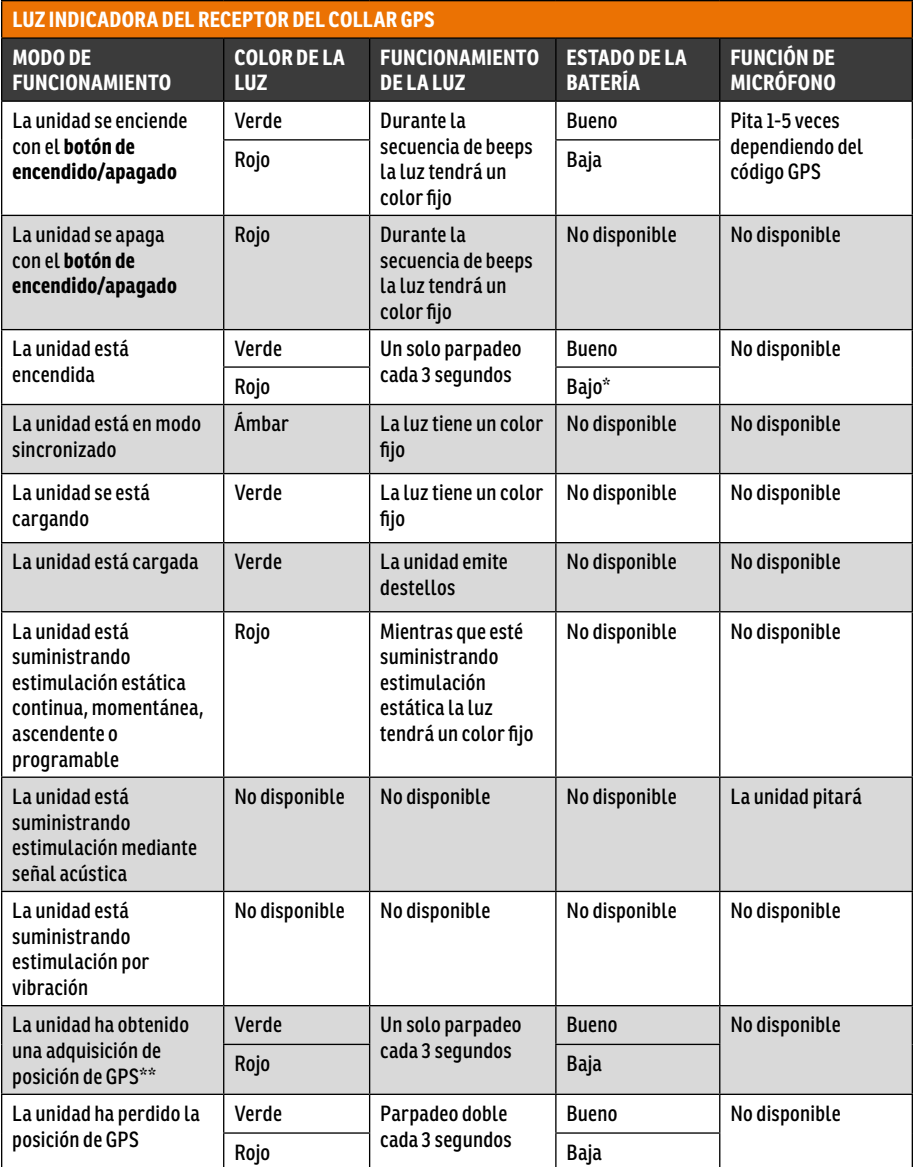

**PRIMEROS PASOS**

PRIMEROS PASOS

\* La actualización del GPS se ajusta automáticamente cada 25 segundos.

\*\* Antes de que el collar GPS pueda enviar información de ubicación al **dispositivo portátil**, debe adquirir una adquisición de posición de GPS. Para adquirir la posición de GPS vaya fuera a un área abierta con una visión clara del cielo.

## **ACERCA DE BATERÍAS RECARGABLES**

## **AADVERTENCIA**

- El dispositivo portátil y el collar GPS contienen baterías de iones de litio (Li-Ion); nunca lo queme, pinche, deforme, cortocircuite, ni lo cargue con un cargador inapropiado. Pueden producirse fuegos, explosiones, daños en la propiedad o lesiones corporales si no se sigue esta advertencia.
- Riesgo de explosión si la batería se cambia por una de tipo inadecuado. Deseche las baterías gastadas de conformidad con las normativas de su zona.
- Existe riesgo de explosión si las baterías se cargan en zonas con altas temperaturas (38 °C / 100 °F+).
- Nunca se deben extraer las baterías del compartimento de la batería para la carga.
- Las baterías de iones de litio recargables (Li-Ion) no tienen memoria, no es necesario que se agoten completamente antes de cargarlas y no pueden cargarse excesivamente.
- Las baterías salen de fábrica parcialmente cargadas, pero antes de utilizarlas por primera vez tendrá que cargarlas completamente.
- Cuando guarde la unidad durante largos periodos, recuerde recargar totalmente las baterías de vez en cuando. Esto se debe hacer una vez cada 3 o 4 meses. Si no se hace esto la duración la batería disminuirá.
- Podrá esperar cientos de ciclos de recargas de las baterías. No obstante, todas las baterías recargables pierden capacidad a lo largo del tiempo dependiendo del número de ciclos de recarga que experimentan. Esto es normal. Si su tiempo de funcionamiento cae hasta la mitad de la duración original contacte con el Centro de atención al cliente para comprar una nueva batería.
- Las baterías deben durar un periodo de 3-5 años. Cuando necesite cambiar una batería, llame a nuestro Centro de atención al cliente. Por favor no abra el collar GPS hasta que haya recibido la batería sustituta.
- Cuando guarde el dispositivo durante mucho tiempo, el intervalo de temperaturas debe ser: de 0° a 25 °C (de 32 °F a 77 °F).

## **CONVERTIR UN COLLAR GPS A UN COLLAR GPS CON MÓDULO COLLAR ELECTRÓNICO**

- 1. Retire los 2 tornillos exteriores del módulo de Solo ubicación con una llave Allen 3/32 **(A)**.
- 2. Separe el módulo Solo-ubicación de la carcasa frontal del collar GPS **(B)**.
- 3. Limpie minuciosamente el interior de la carcasa frontal con una toalla suave eliminando los residuos.
- 4. Antes de instalar el módulo collar electrónico, asegúrese de que la montura del collar GPS, la base de la antena y el cable de la antena no se hayan desplazado **(C)**.
- Asegúrese de que la montura del collar GPS esté asentada adecuadamente en la carcasa frontal y que la clavija de la montura del collar GPS esté asegurado en su sitio
- Asegúrese de que la base de la antena esté asentada firmemente encima de la montura del collar GPS y que el cable de la antena esté enrutado adecuadamente a través del canal de la carcasa frontal.

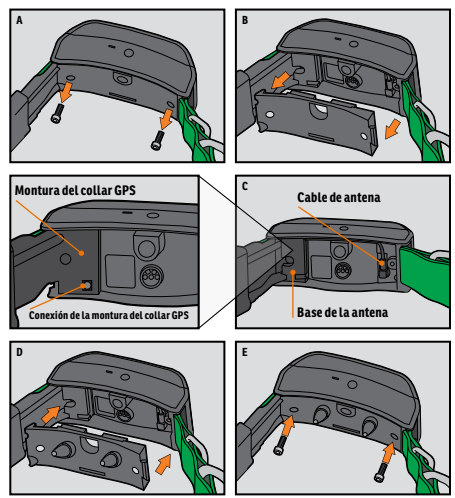

- 5. Instale el módulo collar electrónico sobre la carcasa frontal del collar GPS. Asegúrese de que el módulo collar electrónico esté completamente asentado antes de volver a colocar los tornillos **(D)**
- 6. Vuelva a colocar los 2 tornillos exteriores teniendo cuidado de no apretar excesivamente **(E)**.

*NOTA: Si posee el sistema de localización GPS TEK Serie 1.5 (TEK-V1.5L), debe comprar el accesorio del módulo collar electrónico TEK Serie con el fin de utilizar la funcionalidad de collar electrónico.*

## **AJUSTAR EL COLLAR GPS O EL COLLAR GPS CON EL MÓDULO COLLAR ELECTRÓNICO**

Para garantizar la efectividad de este producto y la comodidad y seguridad de su perro, compruebe con frecuencia el ajuste del collar. Si observa que su perro sufre irritación cutánea, deje de usar el collar durante unos días. Si la afección persiste después de 48 horas, consulte a su veterinario.

**IMPORTANTE:** el ajuste y la colocación adecuados del collar son importantes para un uso eficaz.

## **ATENCIÓN**

Por favor consulte la página 2 para ver información importante de seguridad.

Para garantizar un ajuste adecuado, siga estos pasos:

1. Con su perro de pie **(A),** centre el collar GPS por debajo del cuello de su perro **(B)**. Si está usando un módulo collar electrónico, asegúrese de que los puntos de contacto estén tocando la piel. Si su perro tiene pelo largo o espeso, tiene 2 opciones para asegurar un contacto constante: bien recorte el pelo alrededor de los puntos de contacto o use los puntos de contacto más largos incluidos con su sistema.

## **ATENCIÓN**

- Tal vez deba recortar el pelaje en la zona de los puntos de contacto. No afeite nunca el cuello del perro, ya que eso podría ocasionar una erupción o una infección.
- No debe apretar el collar más de lo necesario para lograr un buen contacto. Un collar demasiado apretado aumentará el riesgo de necrosis por presión en la zona de contacto.
- 2. El collar debe quedar ceñido pero lo suficientemente suelto como para permitir que 1 dedo pase entre la tira y el cuello de su perro **(C)**.
- 3. Deje que su perro lleve el collar durante varios minutos y después vuelva a comprobar el ajuste. Compruebe el ajuste de nuevo cuando su perro se sienta más cómodo llevando el collar.

*Nota: para asegurarse de que tiene la mejor recepción posible, compruebe que la antena GPS esté colocada en la parte trasera del cuello de su perro.*

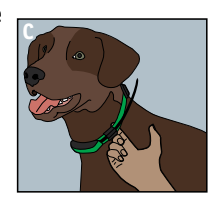

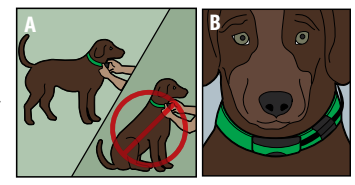

# **PASO::02**

## **PREPARAR EL DISPOSITIVO PORTÁTIL TEK SERIE 1.5**

#### **DEBE LLEVAR A CABO ESTOS PASOS ANTES DE USAR ESTE DISPOSITIVO LA PRIMERA VEZ.**

#### **PARA CARGAR EL DISPOSITIVO PORTÁTIL**

- 1. Levante la cubierta de goma que protege el **conector de carga**.
- 2. Conecte el conector de cargador apropiado en el **conector de carga**.
- 3. Enchufe el cargador en una toma de corriente de pared estándar. El **dispositivo portátil** se encenderá automáticamente.
- 4. Cargue el **dispositivo portátil** durante 2 horas la primera vez que lo cargue y cada vez que lo cargue después. No resulta perjudicial dejar que la unidad se cargue más de 2 horas.
- 5. Cuando se haya completado la carga, como quedará indicado por una barra completa del medidor de batería, vuelva a colocar la cubierta de goma.

*NOTA: la duración aproximada de la batería entre cargas es de 20 horas, dependiendo de la frecuencia de uso.*

#### **PARA ENCENDER EL DISPOSITIVO PORTÁTIL**

Presione y suelte el **botón de encendido/apagado**. Aparecerá la pantalla de ARRANQUE.

#### **PARA APAGAR EL DISPOSITIVO PORTÁTIL**

Mantenga pulsado con firmeza el **botón de encendido/apagado**. Suéltelo cuando la pantalla se quede en blanco.

#### **PARA AJUSTAR EL BRILLO DE LA PANTALLA**

Con el **dispositivo portátil** encendido, pulse y suelte el **botón de encendido/apagado** para aumentar o reducir los niveles de brillo. Existen 5 niveles de brillo disponibles. El indicador de brillo mostrará el nivel actual en la parte superior de la pantalla.

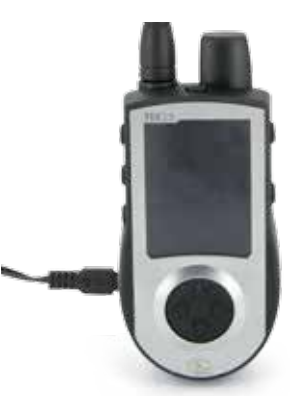

# **PASO::03**

#### **PARAMETROS DE TEK 1.5 MENÚ PRINCIPAL**

Cuando ENCIENDA el **dispositivo portátil** o pulse el botón **ATRÁS**, aparecerá el menú principal. El menú principal permite las siguientes opciones:

**SEGUIM. PERRO:** vea la ubicación de sus perros y los destinos favoritos en relación con usted.

**ADIESTRAM. PERRO:** envíe estimulaciones para dar órdenes a los perros durante el adiestramiento o la caza.

**LISTA PERROS:** suspenda o reanude el seguimiento de un perro concreto y establezca el orden de los perros.

**ESTADO:** vea una lista de todos los perros y su estado actual.

**BRÚJULA:** vea la brújula electrónica para navegar.

**PARAMETROS:** cambie la configuración para perros, collares, unidades, hora, pantalla y otros ajustes.

**DEST. FAVORITOS:** añada, cambie o elimine destinos favoritos del sistema.

**FIJAR PTO. INICIO:** configure un destino favorito para su ubicación de inicio.

**ACERCA DE:** vea el nombre, número de identificación y versión de software/hardware de su **dispositivo portátil**.

#### **MENÚ PARAMETROS:**

La pantalla PARAMETROS permite personalizar el funcionamiento del **dispositivo portátil**.

#### **PARA ABRIR EL MENÚ CONFIGURACIÓN:**

En el menú principal seleccione **PARAMETROS**. La pantalla PARAMETROS muestra las siguientes opciones:

**IDIOMA:** permite cambiar el idioma actual.

**GENERAL:** incluye los modos de seguimiento/adiestramiento, configuración de estimulación, acción, nombre y declinación magnética.

**COMUNICACIÓN:** incluye el ID usuario, el canal de GPS y el canal del collar electrónico.

**MIS COLLARES:** incluye el estado del collar, la sincronización del collar y compartir collar.

**MIS PERROS:** incluye añadir un perro, cambiar el nombre de un perro, cambiar el color, habilitar el collar electrónico, configurar botones de estimulación, configurar el alcance de la estimulación o eliminar a un perro del sistema.

**UNIDADES:** incluye los modos de distancia, velocidad y hora.

**VISTA SEGUI.:** incluye las opciones de pantalla destino favorito, velocidad del perro y distancia del perro.

**FIJAR LA HORA:** configura la hora que utiliza el **dispositivo portátil**.

**PANTALLA:** incluye el temporizador de atenuación del brillo y el temporizador de APAGADO automático.

**MODO VEHÍC.:** activa o desactiva el modo Vehículo.

**REINICIAR TODO:** reinicia toda la configuración a los ajustes de fábrica.

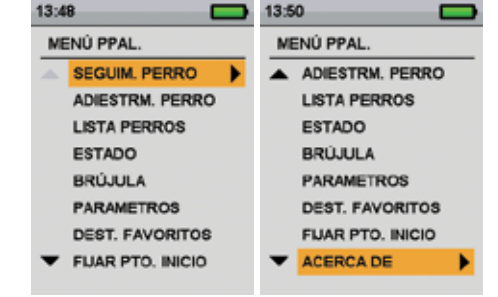

#### **IDIOMA**

El predeterminado es inglés y hay 10 idiomas adicionales disponibles.

#### **PARA CAMBIAR EL IDIOMA:**

- 1. En el menú principal seleccione **PARAMETROS > IDIOMA**.
- 2. Use las teclas de flecha para resaltar el idioma deseado.
- 3. Pulse la tecla de flecha derecha para cambiar el idioma.

Idiomas disponibles:

- English (predeterminado) **Deutsch**
- **Français**
- Italiano
- Nederlands
- Suomi
	-
- Norsk
- Pycckий
- **Español**
- 
- **Svenska**

• Dansk

#### **DISTANCIA Y VELOCIDAD**

La pantalla UNIDADES permite cambiar las unidades de distancia, unidades de velocidad y modos de hora.

- Distancia: **yardas** o **metros**
- Velocidad: **MPH** o **KM/H**

#### **PARA CAMBIAR LAS UNIDADES DE DISTANCIA:**

- 1. En el menú principal seleccione **PARAMETROS > UNIDADES > DISTANCIA**.
- 2. Pulse la tecla de flecha derecha en el **teclado de selección de menú** para seleccionar **METROS** o **YARDAS**. Las distancias aparecerán en el formato seleccionado. El ajuste predeterminado es **METROS**.
- 3. Pulse **ATRÁS** para volver al menú principal.

#### **PARA CAMBIAR LAS UNIDADES DE VELOCIDAD:**

- 1. En el menú principal seleccione **PARAMETROS > UNIDADES > VELOCIDAD**.
- 2. Pulse la tecla de flecha derecha en el **teclado de selección de menú** para seleccionar **MPH** o **KM/H**. La velocidad del perro aparecerá en el formato seleccionado. El ajuste predeterminado es **KM/H**.
- 3. Pulse **ATRÁS** para volver al menú principal.

#### **HORA**

#### **FIJAR LA HORA DEL SISTEMA**

*NOTA: Configure con precisión la hora a su hora local actual.* 

#### **PARA FIJAR LA HORA LOCAL:**

- 1. En el menú principal seleccione **PARAMETROS > FIJAR LA HORA**. Aparece la pantalla CONFIGURAR HORA.
- 2. Pulse las teclas de flecha arriba o abajo en el **teclado de selección de menú** para configurar la hora actual. A continuación, pulse la tecla de flecha derecha para ir al campo de minutos.
- 3. Pulse las teclas de flecha arriba o abajo para configurar el minuto actual.
- 4. Si desea el formato de 12 horas, pulse la tecla de flecha derecha para ir al campo AM/PM. Pulse la tecla de flecha arriba o abajo para cambiar entre **AM/PM**.
- 5. Pulse la tecla de flecha derecha para configurar la hora. A continuación, pulse **ATRÁS** para volver al menú principal.

#### **PARA CAMBIAR EL MODO DE HORA:**

- 1. En el menú principal seleccione **PARAMETROS > UNIDADES > HORA**.
- 2. Pulse la tecla de flecha derecha en el **teclado de selección de menú** para seleccionar el modo de **24H** o **12H**. Todas las horas aparecerán en el formato seleccionado. El ajuste predeterminado es **24H**.
- 3. Pulse **ATRÁS** para volver al menú principal.

#### **NOMBRE DEL PERRO**

- 1. En el menú principal, seleccione **PARAMETROS > MIS PERROS > PERRO > CAMBIAR NOMBRE**, donde *PERRO* es el nombre introducido previamente para este perro. Aparece la pantalla para escribir el texto.
- 2. Pulse las teclas de flecha para seleccionar **Clr** y pulse **INTRODUCIR** para borrar el nombre.
- 3. Pulse las teclas de flecha en el **teclado de selección de menú** para escribir otro nombre, si lo desea.
- 4. Cuando hava terminado, seleccione  $\leftarrow$ .

#### **COLLAR ELECTRÓNICO**

#### **PARA HABILITAR O DESHABILITAR EL MÓDULO COLLAR ELECTRÓNICO:**

La configuración del COLLAR ELECTRÓNICO permite habilitar (o deshabilitar) el módulo collar electrónico para transmitir estimulación, vibración o una señal acústica para corregir a un perro concreto.

- 1. En el menú principal, seleccione **PARAMETROS > MIS PERROS > PERRO**, donde PERRO es el nombre del perro a quien desea habilitar o deshabilitar el módulo collar electrónico.
- 2. Seleccione **COL. ELECT.** y utilice la tecla de flecha derecha para seleccionar **SÍ** para habilitar o **NO** para deshabilitar estimulaciones para este perro.

*NOTA: Esta configuración solo se aplica a este perro cuando lleva su collar asignado.*

3. Cuando haya terminado, pulse **ATRÁS** para volver al menú principal.

#### **BOTONES DE ESTIMULACIÓN**

Si está utilizando un collar electrónico, elija entre los siguientes valores para cada botón de estimulación (consulte **"ICONOS DE SEGUIMIENTO"** para ver una descripción de cada opción):

- **(C)** Estimulación estática continua
- **(V)** Estimulación por vibración
- **(T)** Estimulación mediante señal acústica
- **(M)** Estimulación estática momentánea
- **(R)** Estimulación estática ascendente
- (**P1**) Estimulación estática programable por el usuario 1
- (**P2**) Estimulación estática programable por el usuario 2
- 1. En el menú principal seleccione **PARAMETROS > GENERAL > BOTONES ESTIM.** Aparece la pantalla BOTONES ESTIM.
- 2. Seleccione el **BOTÓN 1**.
- 3. Seleccione el tipo de estimulación deseada para el botón 1. El ajuste predeterminado para el botón 1 es **C**.
- 4. Seleccione el **BOTÓN 2**.
- 5. Seleccione el tipo de estimulación deseada para el botón 2. El ajuste predeterminado para el botón 2 es **T**.
- 6. Seleccione el **BOTÓN 3**.
- 7. Seleccione el tipo de estimulación deseada para el botón 3. El ajuste predeterminado para el botón 3 es **V**.
- 8. Pulse **ATRÁS** para volver al menú principal.

#### **INTENSIDAD DE ESTIMULACIÓN**

#### **PARA CAMBIAR LA CONFIGURACIÓN DE LA INTENSIDAD DE LA ESTIMULACIÓN PARA UN PERRO:**

La configuración de INT. ESTIM. permite configurar la intensidad de estimulación (baja, media o alta) para el temperamento de un perro concreto. Un perro con un temperamento agradable debe tener una intensidad baja, mientras que un perro testarudo requiere una intensidad alta de estimulación. Existen varios niveles disponibles en cada intensidad de estimulación (consulte **"BOTONES DE ESTIMULACIÓN"**). El ajuste de rango predeterminado es medio.

- 1. En el menú principal, seleccione **PARAMETROS > MIS PERROS > PERRO**, donde PERRO es el nombre del perro a quien desea cambiar los parámetros del INT. ESTIM.
- 2. Seleccione **INT. ESTIM**.
- 3. Pulse la tecla de flecha derecha para seleccionar las intensidades de estimulación **BAJA**, **M** o **ALTA**. El valor predeterminado es **M**.
- 4. Cuando haya terminado, pulse **ATRÁS** para volver al menú principal.

#### **ACCIÓN**

El **dispositivo portátil** puede alertarle cuando su perro muestre acciones de caza específicas:

- PARADO: usado para cazar con perros "pointer" para detectar cuando el perro esté parado o señalando a una presa.
- SUBIR AL ÁRBOL: usado para la caza con perros rastreadores para indicar que el perro está "en el árbol" y acorralando a un animal.

Mientras esté en la pantalla SEGUIMIENTO, el **dispositivo portátil** le alertará cuando se detecte la acción.

- 1. En el menú principal seleccione **PARAMETROS > GENERAL > ACCIÓN**.
- 2. Pulse la tecla de flecha derecha para alternar entre los tipos de acción. **NINGUNA, PARADO, ARBOL**.
- 3. Pulse **ATRÁS** para volver al menú principal.

#### **PARA CONFIGURAR EL TIPO DE ALERTA DE ACCIÓN:**

El **dispositivo portátil** puede alertarle de una acción con varios tipos de alerta.

- 1. En el menú principal seleccione **PARAMETROS > GENERAL > ALERTA**.
- 2. Pulse la tecla de flecha derecha para alternar entre los tipos de acción. **NINGUNA, TONO, VIBR., AMBOS.**
- 3. Pulse **ATRÁS** para volver al menú principal.

#### **PERROS ADICIONALES**

La pantalla MIS PERROS permite añadir o quitar perros asignados al **dispositivo portátil**. Ayuda a saber qué perro lleva qué collar y define la PARAMETROS del collar concreta de ese perro.

#### **PARA AÑADIR UN PERRO:**

- 1. En el menú principal seleccione **PARAMETROS > MIS PERROS > AÑADIR UN PERRO**. Aparece una pantalla **PERRO n**, donde n es el siguiente número disponible del perro.
- 2. Cambie el nombre del perro seleccionando **CAMBIAR NOMBRE**. Aparece la pantalla para escribir el texto. Pulse las teclas de flecha para seleccionar **Clr** y pulse **INTRODUCIR** para borrar el nombre. Use las teclas de flecha para seleccionar las letras a fin de introducir un nuevo nombre. Seleccione  $\leftarrow$  para completar el nuevo nombre.
- 3. Asigne un collar a este perro seleccionando **COLLAR**. Use las teclas de flecha para seleccionar el color que coincida con el collar deseado.
- 4. Una vez que el collar se ha asignado al nuevo perro, puede seguir a este perro. Pulse **ATRÁS** para volver al menú principal.

#### **COLLARES ADICIONALES**

La pantalla MIS COLLARES permite configurar un nuevo collar, sincronizar el collar para que funcione con su **dispositivo portátil** o compartir el seguimiento de un collar de otro **dispositivo portátil**. Puede añadir hasta 12 collares en el sistema.

#### **PARA AÑADIR UN COLLAR:**

- 1. En el menú principal seleccione **PARAMETROS > MIS COLLARES**.
- 2. Use las teclas de flecha arriba y abajo para seleccionar el color que desee usar con el nuevo collar.
- 3. Pulse la tecla de flecha derecha para abrir la ventana de configuración.
- 4. Para habilitar el módulo collar electrónico, seleccione y pulse la tecla de flecha derecha para configurar COL. ELECT. en **SÍ**.
- 5. Para habilitar el collar GPS, seleccione y pulse la tecla de flecha derecha para configurar **ACTIVO** en **SÍ**. Si comparte un collar, omita los pasos 5, 6 y 7 y vaya a la sección **"COLLAR COMPARTIDO"**.
- 6. Coloque el nuevo collar en "Modo de sincronización" manteniendo pulsado los **botones de encendido/ apagado** en el collar GPS o collar GPS con módulo collar electrónico hasta que las luces indicadoras del receptor estén fijas en ámbar. Para ver más información, consulte **"SINCRONIZAR EL COLLAR"**.
- 7. En el **dispositivo portátil** seleccione **PAREAR COLLAR** para que el collar GPS o el collar GPS con módulo collar electrónico se conecte al **dispositivo portátil**. Ahora este collar está listo para colocarlo a un perro.

#### **COLLAR COMPARTIDO**

Puede seguir a perros asociados con otro **dispositivo portátil**. Esto resulta útil si usted u otra persona están trabajando con los mismos perros.

*NOTA: Esta función es solo para seguimiento. No puede adiestrar a un perro compartido.*

- 1. En el menú principal, seleccione **PARAMETROS > MIS COLLARES > COLOR > COMPAR. COL.**, donde COLOR es el color asociado con el collar que va a seguir.
- 2. Para habilitar compartir el collar, pulse la tecla de flecha derecha para seleccionar **SÍ**.
- 3. Para escribir un ID usuario, seleccione **ID** y pulse la tecla de flecha derecha.
- 4. Use las teclas de flecha arriba o abajo en el **teclado de selección de menú** para escribir el código ID de 4 dígitos adquirido desde el **dispositivo portátil** cuyo perro desea seguir. Consulte la pantalla ESTADO en el menú principal para encontrar el código ID.
- 5. Para seleccionar un número de perro, seleccione **PERRO** y pulse la tecla de flecha derecha.
- 6. Use las teclas de flecha arriba o abajo para escribir el identificador de 2 dígitos del perro concreto al que va a seguir. Este identificador también se adquiere desde el **dispositivo portátil** cuyo perro desea seguir.

#### **ACTUALIZACIÓN DEL GPS**

La actualización del GPS de su **dispositivo portátil** se actualizará automáticamente conforme al siguiente estado de la batería del collar GPS:

- Batería con buena carga Cada 2,5 segundos
- Batería con carga media Cada 10 segundos
- Batería con carga baja Cada 25 segundos

#### **SINCRONIZAR EL COLLAR**

Su sistema ya estará sincronizado cuando lo adquiera, pero en caso de que necesite sincronizar el **dispositivo portátil** con el collar GPS o el collar GPS con el módulo collar electrónico, siga estos pasos. El **dispositivo portátil** puede admitir hasta 12 collares a la vez. Debe repetir este procedimiento para cada collar GPS o collar GPS con módulo collar electrónico que desee controlar con este **dispositivo portátil**.

Siga las instrucciones inferiores para sincronizar el collar con su **dispositivo portátil**. Presione y mantenga pulsado el **botón de encendido/apagado** del collar hasta que la luz indicadora se ponga de color ámbar para que el collar se ponga en el modo sincronizado. Cuando la luz indicadora del receptor del collar emita destellos verdes cinco veces, el sincronizado se habrá completado.

#### **PARA SINCRONIZAR LOS COLLARES CON EL DISPOSITIVO PORTÁTIL:**

- 1. En el menú principal, seleccione **PARAMETROS > MIS COLLARES > COLOR**, donde COLOR es el color que desea asociar con este collar.
- 2. Pulse la tecla de flecha derecha para abrir la ventana de configuración.
- 3. Para habilitar el collar GPS, seleccione y pulse la tecla de flecha derecha para configurar **ACTIVO** en **SÍ**.
- 4. Para habilitar el módulo collar electrónico, seleccione y pulse la tecla de flecha derecha para configurar **COL. ELECT.** en **SÍ**.
- 5. Con el collar GPS o el collar GPS con módulo collar electrónico ENCENDIDO/APAGADO, presione y mantenga pulsado el **botón de encendido/apagado** hasta que la luz indicadora del receptor se ponga de color ámbar fijo. El collar está ahora en "modo sincronizado".
- 6. En el **dispositivo portátil**, seleccione **PAREAR COLLAR** y pulse la tecla de flecha derecha para completar el proceso de sincronización. Las luces indicadoras del receptor del collar y el módulo parpadearán 5 veces para confirmar que están sincronizados con el **dispositivo portátil**.
- 7. Cuando haya terminado, pulse **ATRÁS** para volver al menú principal.

#### **ASIGNAR COLLARES**

La configuración de COLLAR permite asignar un collar a un perro específico conforme a la configuración de color en la pantalla MIS COLLARES. El color también se utilizará para identificar al perro en la pantalla SEGUIMIENTO y en la pantalla ADIESTRAMIENTO.

- 1. En el menú principal, seleccione **PARAMETROS > MIS PERROS > PERRO**, donde PERRO es el nombre del perro a quien se asignará un collar.
- 2. Seleccione **COLLAR**.
- 3. Use las teclas de flecha para seleccionar el color que coincida con el collar deseado y después pulse la tecla de flecha derecha. Debe seleccionar **SÍ** para confirmar la asignación del collar. *NOTA: Si ya se ha asignado el collar seleccionado a otro perro, aparecerá un mensaje de advertencia.*
- 4. Cuando haya terminado, pulse **ATRÁS** para volver al menú principal.

#### **NOMBRE DEL DISPOSITIVO PORTÁTIL**

- 1. En el menú principal, seleccione **PARAMETROS > GENERAL > NOMBRE DEL DISPOSITIVO**, donde NOMBRE DEL DISPOSITIVO es el nombre introducido previamente. Aparece la pantalla para escribir el texto.
- 2. Seleccione **Clr** para borrar el nombre.
- 3. Pulse las teclas de flecha en el **teclado de selección de menú** para escribir otro nombre, si lo desea.
- 4. Cuando haya terminado, seleccione  $\leftarrow$ .

#### **PARA CALIBRAR LA BRÚJULA**

**Para que el dispositivo portátil TEK Serie 1.5 muestre con precisión su ubicación, primero debe calibrar la brújula electrónica. Siempre debe calibrar la brújula después de llegar a una nueva ubicación de inicio, después de periodos de almacenamiento o después de instalar baterías nuevas.**

*NOTA: Calibre siempre la brújula en el exterior. Sostenga la brújula nivelada y lejos de objetos que puedan generar campos magnéticos, como coches, edificios o líneas tendidas de alta tensión.* 

- 1. En el menú principal seleccione **BRÚJULA > CALIBRAR**. Aparecerá la pantalla de brújula.
- 2. Gire el **dispositivo portátil** 2-3 veces en las 3 dimensiones que se muestran a continuación. Gírelo hasta que los indicadores negros estén lo más cerca posible del centro de la zona verde. Si lo consigue, su **dispositivo portátil** pitará, vibrará y mostrará el mensaje "DATOS CALIBRACIÓN ACTUALIZADOS CORRECTAMENTE".

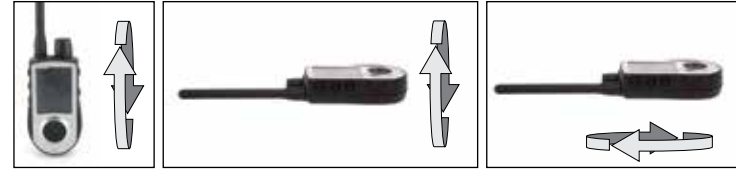

*NOTA: Si no puede conseguir que la brújula actualice automáticamente sus datos de calibración, siga los demás pasos.* 

- 3. Gírelo hasta que los indicadores negros estén lo más cerca posible de la zona verde y pulse el **teclado de selección de menú** para continuar.
- 4. Cuando aparezca el mensaje "¿QUIERE GUARDAR NUEVOS DATOS CALIBRACIÓN?" pulse las teclas de flecha para seleccionar **SÍ**.
- 5. Pulse **ATRÁS** para volver al menú principal.

## **PARA CONFIGURAR EL ÁNGULO DE DECLINACIÓN MAGNÉTICA:**

La declinación magnética es el ángulo entre el norte magnético (la dirección a la que apunta el extremo norte de la aguja de una brújula) y el norte verdadero. La declinación es positiva cuando el norte magnético está al este del norte verdadero y negativa cuando el norte magnético está al oeste del norte verdadero.

Para encontrar su ángulo de declinación exacto, puede utilizar un recurso web como www.ngdc.noaa.gov/geomagmodels/Declination.jsp. Se trata de un sitio web del gobierno de Estados Unidos disponible en inglés. Escriba la dirección web en una herramienta de traductor de web para ver el sitio web en su idioma.

*NOTA: Si la declinación magnética es incorrecta, tendrá lecturas imprecisas de la brújula.*

- 1. En el menú principal seleccione **PARAMETROS > GENERAL > ANG. DEC. MAG**.
- 2. Pulse las teclas de flecha arriba o abajo en el **teclado de selección de menú** para seleccionar el grado de declinación. La declinación magnética oscila entre -70 y 70. El ajuste predeterminado es 0.
- 3. Pulse la tecla de flecha derecha cuando haya terminado.
- 4. Pulse **ATRÁS** para volver al menú principal.

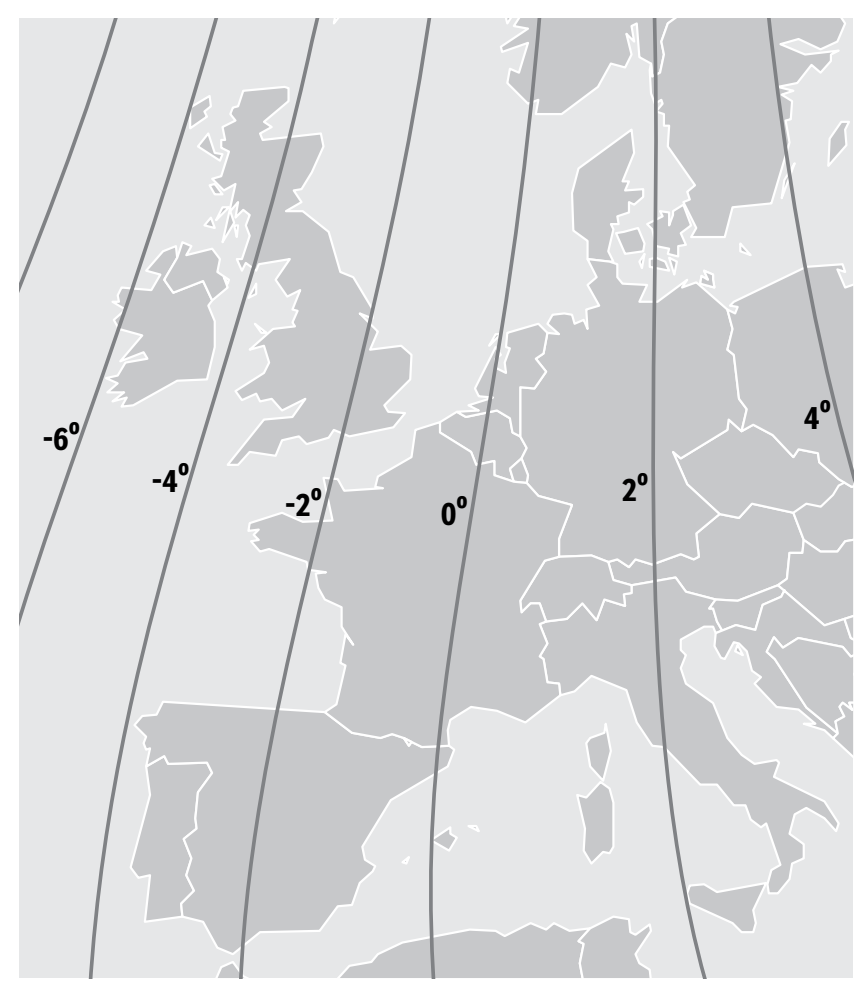

#### **24** SPORTDOG.COM

#### **FINALIZACIÓN DE LA CONFIGURACIÓN**

Ya ha terminado la configuración.

- Use el menú PARAMETROS para ajustar la configuración en cualquier momento.
- Use las pantallas MIS PERROS y MIS COLLARES para añadir esos elementos a su **dispositivo portátil** en cualquier momento.

#### **CONFIGURACIÓN**

En el menú CONFIGURACIÓN encontrará una lista que permite acceder a todas las pantallas de su **dispositivo portátil**. Consulte la sección **"PARAMETROS DE TEK 1.5"** para ver descripciones de cada una.

## **MIS PERROS**

La pantalla MIS PERROS muestra una lista de sus perros. Desde esta pantalla puede añadir y eliminar perros, asignar cada perro a un collar codificado por color, de forma que pueda ser seguido y gestionar la configuración para cada perro.

#### **LISTA DE PERROS**

Los nombres de perros activos (hasta 12) aparecerán al lado de los colores de collar y los nombres de perros inactivos aparecerán en gris.

#### **FIJAR ORDEN**

Esta opción permite cambiar el orden de sus perros en la LISTA DE PERROS.

- 1. En el menú principal seleccione **LISTA DE PERROS > FIJAR ORDEN**. La pantalla muestra una lista de sus perros.
- 2. Use las teclas de flecha para resaltar el perro que desea mover en la lista y pulse la **tecla de flecha derecha**.
- 3. Las teclas de flecha arriba o abajo permiten mover el perro seleccionado en la lista.
- 4. Pulse la tecla de flecha derecha cuando el perro esté en el orden deseado.
- 5. Repita el proceso para cada perro hasta que estén en el orden deseado. Los perros aparecerán ahora en este orden en la pantalla SEGUIMIENTO y en la pantalla ADIESTRAMIENTO.

#### **AÑADIR UN PERRO**

Seleccione **AÑADIR UN PERRO** para empezar a elegir la configuración para un nuevo perro.

#### **NOMBRE DEL PERRO**

En el menú principal, seleccione **PARAMETROS > MIS PERROS > PERRO > CAMBIAR NOMBRE**, donde PERRO es el nombre introducido previamente para este perro. Aparece la pantalla para escribir el texto.

- 1. Cambie el nombre del perro seleccionando **CAMBIAR NOMBRE**. Aparece la pantalla para escribir el texto. Pulse las teclas de flecha para seleccionar **Clr** y pulse **INTRODUCIR** para borrar el nombre. Use las teclas de flecha para seleccionar las letras a fin de introducir un nuevo nombre. Seleccione  $\blacktriangleleft$  para completar el nuevo nombre.
- 2. Asigne un collar a este perro seleccionando **COLLAR**. Use las teclas de flecha para seleccionar el color que coincida con el collar deseado.
- 3. Una vez que el collar se ha asignado al nuevo perro, puede seguir a este perro. Pulse **ATRÁS** para volver al menú principal.

*NOTA: No se permite duplicar los nombres de perros. Si introduce un nombre duplicado, aparecerá una alerta indicándole que introduzca un nombre diferente antes de ir al siguiente paso.* 

#### **COLLAR ELECTRÓNICO**

La configuración del COLLAR ELECTRÓNICO permite habilitar (o deshabilitar) el módulo collar electrónico para transmitir estimulación, vibración o una señal acústica para corregir a un perro concreto.

- 1. En el menú principal, seleccione **PARAMETROS > MIS PERROS > PERRO**, donde PERRO es el nombre del perro a quien desea habilitar o deshabilitar el módulo collar electrónico.
- 2. Seleccione **COL. ELECT.** y utilice la tecla de flecha derecha para seleccionar **SÍ** para habilitar o **NO** para deshabilitar estimulaciones para este perro.

*NOTA: Esta configuración solo se aplica a este perro cuando lleva su collar asignado.*

3. Cuando haya terminado, pulse **ATRÁS** para volver al menú principal.

#### **BOTONES DE ESTIMULACIÓN**

Los BOTONES DE ESTIMULACIÓN permiten asignar el tipo de estimulación para cada **botón de estimulación definida por el usuario** conforme a sus preferencias de adiestramiento para un perro concreto. Los botones se denominan Botón 1 (superior), Botón 2 (medio) y Botón 3 (inferior). *NOTA: Esta configuración solo se aplica al perro concreto elegido.*

- 1. En el menú principal, seleccione **PARAMETROS > MIS PERROS > PERRO**, donde PERRO es el nombre del perro a quien desea cambiar la configuración con los botones de estimulación.
- 2. Seleccione **BOTONES ESTIM**. Aparece la pantalla BOTONES ESTIM.
- 3. Pulse las teclas de flecha arriba o abajo para seleccionar el **BOTÓN 1**.
- 4. Pulse la tecla de flecha derecha para seleccionar **C** (continuo), **T** (señal acústica), **V** (vibración), **M**  (momentáneo), **R** (ascendente), **P1** (programable 1) o **P2** (programable 2). El ajuste predeterminado para el botón 1 es **C**.
- 5. Pulse las teclas de flecha arriba o abajo para seleccionar el **BOTÓN 2**.
- 6. Pulse la tecla de flecha derecha para seleccionar **C** (continuo), **T** (señal acústica), **V** (vibración), **M** (momentáneo), **R** (ascendente), **P1** (programable 1) o **P2** (programable 2). El ajuste predeterminado para el botón 2 es **T**.
- 7. Pulse las teclas de flecha arriba o abajo para seleccionar el **BOTÓN 3**.
- 8. Pulse la tecla de flecha derecha para seleccionar **C** (continuo), **T** (señal acústica), **V** (vibración), **M** (momentáneo), **R** (ascendente), **P1** (programable 1) o **P2** (programable 2). El ajuste predeterminado para el botón 3 es **V**.
- 9. Cuando haya terminado, pulse **ATRÁS** para volver al menú principal.

#### **INTENSIDAD DE ESTIMULACIÓN**

*NOTA: Esta configuración solo se aplica al perro concreto elegido.*

- 1. En el menú principal, seleccione **PARAMETROS > MIS PERROS > PERRO**, donde PERRO es el nombre del perro a quien desea cambiar el nivel de estimulación programable.
- 2. Seleccione **BOTONES ESTIM**. Aparece la pantalla BOTONES ESTIM.
- 3. Seleccione **NIVEL P1** y utilice las teclas de flecha para configurar el nivel de estimulación deseado.
- 4. Seleccione **NIVEL P2** y utilice las teclas de flecha para configurar el nivel de estimulación deseado.
- 5. Cuando haya terminado, pulse **ATRÁS** para volver al menú principal.

#### **ACCIÓN**

El **dispositivo portátil** puede alertarle cuando su perro muestre acciones de caza específicas:

- PARADO: usado para los perros parados para detectar cuando el perro esté parado, indicando que está señalando a una presa.
- SUBIR AL ÁRBOL: usado para la caza con perros rastreadores para indicar que el perro está "en el árbol" y acorralando a un animal.

Mientras esté en la pantalla SEGUIMIENTO, el **dispositivo portátil** le alertará cuando se detecte la acción.

- 1. En el menú principal seleccione **PARAMETROS > GENERAL > ALERTA**.
- 2. Pulse la tecla de flecha derecha para alternar entre los tipos de acción. **NINGUNA, TONO, VIBR., AMBOS**.
- 3. Pulse **ATRÁS** para volver al menú principal.

#### **ASIGNAR COLOR DEL COLLAR**

La configuración de COLLAR permite asignar un collar a un perro específico conforme a la configuración de color en la pantalla MIS COLLARES. El color también se utilizará para identificar al perro en la pantalla SEGUIMIENTO y en la pantalla ADIESTRAMIENTO.

- 1. En el menú principal, seleccione **PARAMETROS > MIS PERROS > PERRO**, donde PERRO es el nombre del perro a quien se asignará un collar.
- 2. Seleccione **COLLAR**.
- 3. Use las teclas de flecha para seleccionar el color que coincida con el collar deseado y después pulse la tecla de flecha derecha. Debe seleccionar **SÍ** para confirmar la asignación del collar. *NOTA: Si ya se ha asignado el collar seleccionado a otro perro, aparecerá un mensaje de advertencia.*
- 4. Cuando haya terminado, pulse **ATRÁS** para volver al menú principal.

#### **INFORMACIÓN DEL PERRO**

Para ver la información de un perro, resalte y seleccione el nombre de un perro en la lista. Para editar un detalle específico, resalte el campo y pulse el **BOTÓN ALTERNANCIA SEGUIMIENTO/ADIESTRAMIENTO**. Presione la tecla con flecha a la izquierda en cualquier momento que quiera volver a la pantalla MIS PERROS.

#### **CAMBIAR NOMBRE**

- 1. En el menú principal, seleccione **PARAMETROS > MIS PERROS > PERRO > CAMBIAR NOMBRE**, donde PERRO es el nombre introducido previamente para este perro. Aparece la pantalla para escribir el texto.
- 2. Pulse las teclas de flecha para seleccionar **Clr** y pulse **INTRODUCIR** para borrar el nombre.
- 3. Pulse las teclas de flecha en el **teclado de selección de menú** para escribir otro nombre, si lo desea.
- 4. Cuando haya terminado, seleccione  $\leftarrow$ .

#### **ASIGNAR COLLAR**

La configuración de COLLAR permite asignar un collar a un perro específico conforme a la configuración de color en la pantalla MIS COLLARES. El color también se utilizará para identificar al perro en la pantalla SEGUIMIENTO y en la pantalla ADIESTRAMIENTO.

- 1. En el menú principal, seleccione **PARAMETROS > MIS PERROS > PERRO**, donde PERRO es el nombre del perro a quien se asignará un collar.
- 2. Seleccione **COLLAR**.
- 3. Use las teclas de flecha para seleccionar el color que coincida con el collar deseado y después pulse la tecla de flecha derecha. Debe seleccionar **SÍ** para confirmar la asignación del collar. *NOTA: Si ya se ha asignado el collar seleccionado a otro perro, aparecerá un mensaje de advertencia.*
- 4. Cuando haya terminado, pulse **ATRÁS** para volver al menú principal.

#### **SUSPENDER/REANUDAR**

Puede elegir suspender el seguimiento/adiestramiento de un perro concreto sin tener que eliminar al perro del sistema.

- 1. En el menú principal seleccione **LISTA PERROS**. La pantalla muestra una lista de los perros actuales.
- 2. Use las teclas de flecha para resaltar el perro al que desea suspender el seguimiento o el adiestramiento.
- 3. Pulse la tecla de flecha derecha. Un mensaje muestra *"*SUSPENDER PERRO X*"* donde PERRO X es el nombre del perro seleccionado. El perro ya no aparecerá en la pantalla SEGUIMIENTO ni en la pantalla ADIESTRAMIENTO.
- 4. Para reanudar el seguimiento/adiestramiento del perro, seleccione **LISTA PERROS**.
- 5. Use las teclas de flecha para resaltar el perro al que desea reanudar el seguimiento o el adiestramiento.

Pulse la tecla de flecha derecha. Un mensaje muestra "REANUDAR PERRO X" donde PERRO X es el nombre del perro seleccionado. El perro aparecerá en la pantalla SEGUIMIENTO y en la pantalla ADIESTRAMIENTO.

#### **COLLAR ELECTRÓNICO**

La configuración del COLLAR ELECTRÓNICO permite habilitar (o deshabilitar) el módulo collar electrónico para transmitir estimulación, vibración o una señal acústica para corregir a un perro concreto.

- 1. En el menú principal, seleccione **PARAMETROS > MIS PERROS > PERRO**, donde PERRO es el nombre del perro a quien desea habilitar o deshabilitar el módulo collar electrónico.
- 2. Seleccione **COL. ELECT.** y utilice la tecla de flecha derecha para seleccionar **SÍ** para habilitar o **NO** para deshabilitar estimulaciones para este perro. *NOTA: Esta configuración solo se aplica a este perro cuando lleva su collar asignado.*
- 3. Cuando haya terminado, pulse **ATRÁS** para volver al menú principal.

#### **BOTONES DE ESTIMULACIÓN**

Los BOTONES DE ESTIMULACIÓN permiten asignar el tipo de estimulación para cada **botón de estimulación definida por el usuario** conforme a sus preferencias de adiestramiento para un perro concreto. Los botones se denominan Botón 1 (superior), Botón 2 (medio) y Botón 3 (inferior). *NOTA: Esta configuración solo se aplica al perro concreto elegido.*

- 1. En el menú principal, seleccione **PARAMETROS > MIS PERROS > PERRO**, donde PERRO es el nombre del perro a quien desea cambiar la configuración con los botones de estimulación.
- 2. Seleccione **BOTONES ESTIM**. Aparece la pantalla BOTONES ESTIM.
- 3. Pulse las teclas de flecha arriba o abajo para seleccionar el **BOTÓN 1**.
- 4. Pulse la tecla de flecha derecha para seleccionar **C** (continuo), **T** (señal acústica), **V** (vibración), **M** (momentáneo), **R** (ascendente), **P1** (programable 1) o **P2** (programable 2). El ajuste predeterminado para el botón 1 es **C**.
- 5. Pulse las teclas de flecha arriba o abajo para seleccionar el **BOTÓN 2**.
- 6. Pulse la tecla de flecha derecha para seleccionar **C** (continuo), **T** (señal acústica), **V** (vibración), **M** (momentáneo), **R** (ascendente), **P1** (programable 1) o **P2** (programable 2). El ajuste predeterminado para el botón 2 es **T**.
- 7. Pulse las teclas de flecha arriba o abajo para seleccionar el **BOTÓN 3**.
- 8. Pulse la tecla de flecha derecha para seleccionar **C** (continuo), **T** (señal acústica), **V** (vibración), **M** (momentáneo), **R** (ascendente), **P1** (programable 1) o **P2** (programable 2). El ajuste predeterminado para el botón 3 es **V**.
- 9. Cuando haya terminado, pulse **ATRÁS** para volver al menú principal.

Si selecciona P1 o P2 para un botón de estimulación, el nivel de estimulación estática predeterminado será 1. Use el **nivel** P1 y el **nivel** P2 para personalizar los niveles de estimulación para cada uno. Presione el botón **BOTÓN ALTERNANCIA SEGUIMIENTO/ADIESTRAMIENTO** o la tecla con flecha a la derecha para hacer que aparezca un teclado numérico y seleccione un nivel (1-20). Cuando haya terminado, seleccione la casilla de verificación. Presione la tecla de flecha hacia la izquierda para volver a la pantalla INFORMACIÓN DE PERRO.

#### **INTENSIDAD DE ESTIMULACIÓN**

*NOTA: Esta configuración solo se aplica al perro concreto elegido.*

- 1. En el menú principal, seleccione **PARAMETROS > MIS PERROS > PERRO**, donde PERRO es el nombre del perro a quien desea cambiar el nivel de estimulación programable.
- 2. Seleccione **BOTONES ESTIM**. Aparece la pantalla BOTONES ESTIM.
- 3. Seleccione **NIVEL P1** y utilice las teclas de flecha para configurar el nivel de estimulación deseado.
- 4. Seleccione **NIVEL P2** y utilice las teclas de flecha para configurar el nivel de estimulación deseado.
- 5. Cuando haya terminado, pulse **ATRÁS** para volver al menú principal.

#### **ACCIÓN**

El **dispositivo portátil** puede alertarle de una acción con varios tipos de alerta.

- 1. En el menú principal seleccione **PARAMETROS > GENERAL > ALERTA**.
- 2. Pulse la tecla de flecha derecha para alternar entre los tipos de acción. **NINGUNA, TONO, VIBR., AMBOS.**
- 3. Pulse **ATRÁS** para volver al menú principal.

#### **SUPRIMIR**

*NOTA: No puede deshacer la acción de eliminar a un perro. Se eliminará toda la CONFIGURACIÓN de este perro.*

- 1. En el menú principal, seleccione **PARAMETROS > MIS PERROS > PERRO**, donde PERRO es el nombre del perro a quien se eliminará del sistema.
- 2. Use las teclas de flecha para seleccionar **SUPRIMIR** y pulse la tecla de flecha derecha.
- 3. Aparecerá un mensaje de advertencia. Seleccione **SÍ**, si lo desea, para confirmar.

Para salir de la pantalla MIS PERROS, presione el botón **ATRÁS**.

## **MIS COLLARES**

La pantalla MIS COLLARES permite configurar un nuevo collar, sincronizar el collar para que funcione con su **dispositivo portátil** o compartir el seguimiento de un collar de otro **dispositivo portátil**.

#### **LISTA DE COLLARES**

Los collares activos aparecerán junto a su color seleccionado y los collares inactivos aparecerán en gris. Tiene hasta 12 collares en la lista.

#### **PARA AÑADIR UN COLLAR**

- 1. En el menú principal seleccione **PARAMETROS > MIS COLLARES**.
- 2. Use las teclas de flecha arriba y abajo para seleccionar el color que desee usar con el nuevo collar.
- 3. Pulse la tecla de flecha derecha para abrir la ventana de configuración.
- 4. Para habilitar el módulo collar electrónico, seleccione y pulse la tecla de flecha derecha para configurar **COL. ELECT.** en **SÍ**.
- 5. Para habilitar el collar GPS o el collar GPS con módulo collar electrónico, seleccione y pulse la tecla de flecha derecha para configurar **ACTIVO** en **SÍ**. Si comparte un collar, omita los pasos 5, 6 y 7 y vaya a la sección **"COLLAR COMPARTIDO"**.
- 6. Coloque el nuevo collar en "Modo de sincronización" manteniendo pulsado los **botones de encendido/ apagado** en el collar GPS o collar GPS con módulo collar electrónico hasta que las luces indicadoras del receptor estén fijas en ámbar. Para ver más información, consulte **"SINCRONIZAR EL COLLAR"**.
- 7. En el **dispositivo portátil** seleccione **PAREAR COLLAR** para que el collar GPS o el módulo collar electrónico se conecte al **dispositivo portátil**. Ahora este collar está listo para colocarlo a un perro.

#### **COLLAR COMPARTIDO**

Puede seguir a perros asociados con otro **dispositivo portátil**. Esto resulta útil si usted u otra persona están trabajando con los mismos perros.

*NOTA: Esta función es solo para seguimiento. No puede adiestrar a un perro compartido.*

- 1. En el menú principal, seleccione **PARAMETROS > MIS COLLARES > COLOR > COMPAR. COL.**, donde COLOR es el color asociado con el collar que va a seguir.
- 2. Para habilitar compartir el collar, pulse la tecla de flecha derecha para seleccionar **SÍ**.
- 3. Para escribir un ID usuario, seleccione **ID** y pulse la tecla de flecha derecha.
- 4. Use las teclas de flecha arriba o abajo en el **teclado de selección de menú** para escribir el código ID de 4 dígitos adquirido desde el **dispositivo portátil** cuyo perro desea seguir. Consulte la pantalla ESTADO en el menú principal para encontrar el código ID.
- 5. Para escribir un número de perro, seleccione **PERRO** y pulse la tecla de flecha derecha.
- 6. Use las teclas de flecha arriba o abajo para escribir el identificador de 2 dígitos del perro concreto al que va a seguir. Este identificador también se adquiere desde el **dispositivo portátil** cuyo perro desea seguir.
- 7. Cuando haya terminado, pulse **ATRÁS** para volver al menú principal.

#### **ACTUALIZACIÓN DEL GPS**

La actualización del GPS de su **dispositivo portátil** se actualizará automáticamente conforme al siguiente estado de la batería del collar GPS:

- Batería con buena carga Cada 2,5 segundos
- Batería con carga media Cada 10 segundos
- Batería con carga baja Cada 25 segundos

#### **COLLAR ELECTRÓNICO**

La configuración del COLLAR ELECTRÓNICO permite habilitar (o deshabilitar) el módulo collar electrónico para transmitir estimulación, vibración o una señal acústica para corregir a un perro concreto.

- 1. En el menú principal, seleccione **PARAMETROS > MIS PERROS > PERRO**, donde PERRO es el nombre del perro a quien desea habilitar o deshabilitar el módulo collar electrónico.
- 2. Seleccione **COL. ELECT.** y utilice la tecla de flecha derecha para seleccionar **SÍ** para habilitar o **NO** para deshabilitar estimulaciones para este perro. *NOTA: Esta configuración solo se aplica a este perro cuando lleva su collar asignado.*
- 3. Cuando haya terminado, pulse **ATRÁS** para volver al menú principal.

#### **SINCRONIZAR EL COLLAR**

Su sistema ya estará sincronizado cuando lo adquiera, pero en caso de que necesite sincronizar el **dispositivo portátil** con el collar GPS con el módulo collar electrónico, siga estos pasos. El **dispositivo portátil** puede admitir hasta 12 collares a la vez. Debe repetir este procedimiento para cada collar GPS o collar GPS con módulo collar electrónico que desee controlar con este **dispositivo portátil**.

- 1. En el menú principal, seleccione **PARAMETROS > MIS COLLARES > COLOR**, donde COLOR es el color que desea asociar con este collar.
- 2. Pulse la tecla de flecha derecha para abrir la ventana de configuración.
- 3. Para habilitar el collar GPS, seleccione y pulse la tecla de flecha derecha para configurar **ACTIVO** en **SÍ**.
- 4. Para habilitar el módulo collar electrónico, seleccione y pulse la tecla de flecha derecha para configurar **COL. ELECT.** en **SÍ**.
- 5. Con el collar GPS o el collar GPS con módulo collar electrónico APAGADO, presione y mantenga pulsado el **botón de encendido/apagado** hasta que la luz indicadora del receptor se ponga de color ámbar fijo. El collar está ahora en "modo sincronizado".
- 6. En el **dispositivo portátil**, seleccione **PAREAR COLLAR** y pulse la tecla de flecha derecha para completar el proceso de sincronización. Las luces indicadoras del receptor del collar y el módulo parpadearán 5 veces para confirmar que están sincronizados con el **dispositivo portátil**.
- 7. Cuando haya terminado, pulse **ATRÁS** para volver al menú principal.

Para salir de la pantalla MIS PERROS, presione el botón **ATRÁS**.

## **ADIESTRAMIENTO ANTES DE ADIESTRAR CON ESTE PRODUCTO**

Tendrá el máximo éxito usando este producto si recuerda siempre enseñar una orden antes de intentar reforzar la orden con estimulación. Tenga siempre en cuenta los siguientes consejos de adiestramiento:

- Elimine una sola mala conducta o enseñe una sola orden de obediencia cada vez. Si va demasiado deprisa con el adiestramiento, su perro puede llegar a estar confuso.
- Sea consistente. Dé a su perro una estimulación, vibración o señal acústica con cada mala conducta.
- No corrija excesivamente a su perro. Use la menor estimulación posible para adiestrar a su perro.
- Evite que su perro se encuentre en situaciones en las que haya mostrado portarse mal a menos que pueda supervisarle y usar el **dispositivo portátil** TEK Series 1.5 para aplicar estimulación, una señal acústica o una vibración.
- Si observa que en una situación su perro se comporta mal de forma repetida, establezca esta situación como una sesión de adiestramiento. Esto aumentará drásticamente sus posibilidades de éxito.
- Si su perro muestra una reacción tímida a la estimulación, señal acústica o vibración (especialmente las primeras veces), no se alarme. Vuelva a dirigir su atención a una conducta sencilla y apropiada (por ejemplo una orden conocida, como "siéntate").
- No use nunca el sistema TEK Series 1.5 para corregir o eliminar alguna forma de comportamiento agresivo. Si su perro muestra dicho comportamiento, póngase en contacto con un adiestrador profesional. La agresión en los perros es resultado de muchos factores: puede ser un comportamiento aprendido o puede deberse al miedo. Otro factor que contribuye a la agresión en los perros es la dominación social. Cada perro es diferente.

Visite nuestro sitio web en www.sportdog.com para buscar guías o consejos de adiestramiento más detallados o póngase en contacto con nuestro Centro de atención al cliente para obtener más ayuda. Visite nuestra página web www.sportdog.com para conseguir un listado de los números de teléfono de su zona.

*NOTA: Si posee el sistema de localización GPS TEK Serie 1.5 (TEK-V1.5L), debe comprar el accesorio del módulo collar electrónico TEK Serie con el fin de utilizar la funcionalidad de adiestramiento.*

El sistema de localización GPS y de adiestramiento TEK Serie 1.5 admite 6 tipos de estimulación: continua, momentánea, ascendente, programable, señal acústica y vibración. El modo de estimulación continua tiene varios niveles de intensidad, para que pueda combinar la estimulación con el temperamento de su perro.

#### **PARA ENCONTRAR EL NIVEL DE RESPUESTA DE SU PERRO:**

*NOTA: empiece siempre en el nivel más bajo y después vaya subiéndolo. cada perro es diferente y no puede predecir donde estará el nivel de respuesta de su perro. Observe atentamente para detectar cualquier cambio leve en la conducta que demuestre que su perro está sintiendo la estimulación.*

Para lograr un adiestramiento eficiente es importante encontrar el nivel de intensidad correcto para su perro. Esto se llama el "nivel de respuesta" y es el nivel en el que el perro mira alrededor con curiosidad o mueve rápidamente las orejas.

**ATENCION** 

 Su perro no debe ladrar mucho o asustarse cuando reciba la estimulación. Si ocurre esto, el nivel de estimulación estará demasiado alto y deberá usar el nivel anterior y repetir el proceso.

- 1. Con el collar GPS y el módulo collar electrónico ENCENDIDOS y bien ajustados al perro, seleccione **ADIESTRM. PERRO**. Aparece la pantalla ADIESTRAMIENTO.
- 2. Pulse la flecha abajo en el **teclado de selección de menú** para reducir el nivel de intensidad a 1.
- 3. Pulse el botón de estimulación junto al icono (**C**) para aplicar estimulación continua durante 1 o 2 segundos.

#### **AVISO**

 En caso de que mantenga pulsado involuntariamente cualquier botón de estimulación durante más de 10 segundo, el **dispositivo portátil** entrará en un periodo de "tiempo agotado". Al cabo de 5 segundos, una vez transcurrido el tiempo agotado, podrá estimular a su perro.

- 4. Si su mascota no responde al nivel en 1, pulse la flecha arriba en el **teclado de selección de menú** para aumentar la estimulación al nivel 2 y repita el proceso.
- 5. Siga aumentando el nivel de intensidad hasta que encuentre en nivel de respuesta de su perro. Una vez que encuentre el nivel de respuesta de su perro, ese será el nivel que usará cuando empiece los ejercicios de adiestramiento.
- 6. Si ha llegado hasta el nivel 20 mientras buscaba el nivel de respuesta para su perro y éste continua sin mostrar ninguna respuesta, compruebe si el collar GPS con módulo collar electrónico está ceñido contra el cuello de su perro. Después vuelva al nivel 1 y repita el proceso. Si su perro sigue sin indicar que siente la estimulación, puede probar cambiando el ajuste de INTENSIDAD DE ESTIMULACIÓN (consulte la sección **"INTENSIDAD DE ESTIMULACIÓN"**), recortando el pelo bajo los puntos de contacto o cambiarlos por puntos de contacto más largos.

*NOTA: Si después de llevar a cabo todos estos pasos su perro sigue sin indicar que está sintiendo la estimulación, por favor contacte con el Centro de atención al cliente.*

#### **BOTONES DE ESTIMULACIÓN PARA UTILIZAR EL MODO DE ADIESTRAMIENTO:**

La pantalla ADIESTRAMIENTO permite enviar una señal para estimular a su perro y corregir un comportamiento. Puede cambiar entre los perros actualmente adiestrados y seleccionar el tipo y el nivel de intensidad de estimulación. *NOTA: En el modo de adiestramiento, estarán activos los botones de estimulación definida por el usuario, para que pueda seleccionar entre 3 tipos de estimulación predefinidos para el perro seleccionado actualmente.*

1. En el menú principal seleccione **ADIESTRM. PERRO**.

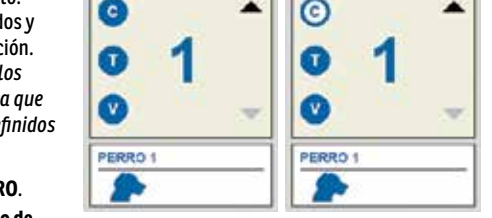

13.12

2. Pulse las flechas derecha o izquierda en el **teclado de selección de menú** para elegir entre perros del sistema. El perro actual aparece en la parte inferior de la pantalla.

13:11

- 3. Seleccione el nivel deseado de estimulación continua para ese perro.
- 4. Para suministrar una estimulación al perro seleccionado, presione 1 de los 3 botones de estimulación en el lado izquierdo del **dispositivo portátil** que coincida con el tipo de estimulación deseado. Cuando el botón deseado esté presionado, el icono correspondiente quedará resaltado para confirmar que la señal se ha enviado.

Los círculos del lado izquierdo de la pantalla se corresponden con los **botones de estimulación definida por el usuario** 1, 2 y 3 del lado izquierdo del **dispositivo portátil**. Aparecerá la CONFIGURACIÓN de los botones de estimulación para el perro actual.

Para suministrar una estimulación, presione el botón de estimulación (1, 2 o 3) en el **dispositivo portátil** para el tipo de estimulación que quiera suministrar. Cuando el botón deseado esté presionado, el icono correspondiente quedará resaltado para confirmar que la señal se ha enviado.

Ejemplo: para suministrar Continua (C) presione el botón de estimulación 1. Para suministrar Señal acústica (T), presione el botón de estimulación 2. Para suministrar Vibración (V) presione el botón de estimulación 3.

Puede ajustar la PARAMETROS del botón de estimulación en cualquier momento desde el menú principal, seleccionando **PARAMETROS > MIS PERROS > PERRO**, donde PERRO es el nombre del perro a quien desea cambiar la configuración de los botones de estimulación.

#### **TIPOS DE ESTIMULACIÓN**

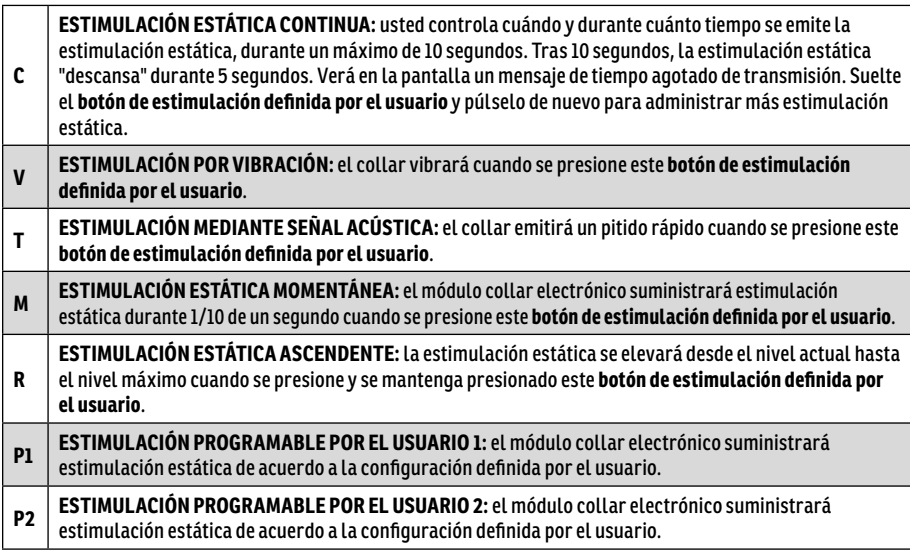

#### **34** SPORTDOG.COM

#### **NIVEL DE INTENSIDAD**

El número que aparece en el centro de la pantalla ADIESTRAMIENTO DE PERRO es la configuración del nivel de intensidad para el perro actual. Use las teclas de flecha arriba/abajo para ajustar el nivel desde 1 a 99.\*

\* El nivel de intensidad predeterminado es 1. Cada vez que ajuste el nivel de intensidad para un perro, ese valor será recordado entre las sesiones de adiestramiento y los ciclos de recarga. La configuración de alcance de estimulación (bajo, medio o alto) puede cambiarse en la pantalla MIS PERROS. En el menú principal, seleccione **PARAMETROS > MIS PERROS > PERRO**, donde PERRO es el nombre del perro a quien desea cambiar la configuración con los botones de estimulación.

#### **NOMBRE DEL PERRO**

El nombre del perro actual se muestra debajo del botón de estimulación y la configuración del nivel de intensidad.

#### **LISTA DE PERROS**

La LISTA DE PERROS que aparece en la parte inferior de la pantalla Adiestramiento es una lista de todos los perros por la que se puede desplazar horizontalmente en el **dispositivo portátil**. Cada color único de perro se usa para mostrar el botón de estimulación y las configuraciones del nivel de intensidad para ese perro. Use la flecha abajo para desplazarse por la lista.

#### **MENÚ ADIESTRAMIENTO**

En el menú principal navegue a la pantalla ADIESTRAMIENTO. Puede salir de la pantalla ADIESTRAMIENTO pulsando el botón **ATRÁS**.

**Intensidad:** Pulse las flechas arriba o abajo en el **teclado de selección de menú** para reducir el nivel de intensidad.

Para salir de la pantalla ADIESTRAMIENTO DE PERRO, presione el botón **ATRÁS**.

## **SEGUIMIENTO ADQUIRIR SEÑALES DE SATÉLITE GPS**

Antes de que el **dispositivo portátil** TEK Serie 1.5 pueda mostrar su ubicación actual y la ubicación de sus perros, ambas unidades deben adquirir una fijación de señales GPS.

#### **PARA ADQUIRIR UNA FIJACIÓN DE SEÑALES GPS:**

*NOTA: Adquirir una fijación de señales GPS puede llevar varios minutos.*

- 1. Vaya fuera a un área abierta con una visión clara del cielo.
- 2. Una vez fuera, ENCIENDA el **dispositivo portátil** y el

collar GPS. Aparecerá el mensaje "ESPERANDO PARA CERRAR" hasta que se adquiera un buen bloqueo GPS. En el **dispositivo portátil**, el indicador de bloqueo GPS aparece cuando se consigue la posición de GPS. La luz indicadora del receptor GPS parpadeará una sola vez cada 3 segundos cuando tenga una adquisición de posición de GPS.

*NOTA: Debe tener una vista clara del cielo para adquirir una señal de GPS. Aparecerá el mensaje "ESPERANDO PARA CERRAR" hasta que se adquiera un buen bloqueo GPS. El dispositivo portátil pitará una vez e irá a la pantalla SEGUIMIENTO cuando se adquiera la posición de GPS.*

En el menú principal seleccione **SEGUIM. PERRO**. Aparece la pantalla SEGUIMIENTO.

#### **UBICACIÓN DEL USUARIO**

Su ubicación se marcará con una mira negra (**+**) en el centro de la pantalla. Los perros se marcan con una flecha que muestra su dirección de viaje o un octágono si el perro está parado. Si ha establecido un punto de inicio, aparece como una **X** en la pantalla SEGUIMIENTO. Los destinos favoritos activos se marcan con su número respectivo. La parte superior de la pantalla también muestra su estado de GPS, la escala del mapa actual y la dirección de la brújula.

#### **ELEMENTOS SEGUIDOS**

Cada uno de sus elementos seguidos se representan con su símbolo único (consulte la sección **"ICONOS DE SEGUIMIENTO"**). Puede ajustar la PARAMETROS del mapa para mostrar todos, ninguno o los elementos seleccionados.

#### **PERROS**

Cada perro seguido está representado por un icono en el color que seleccionó para representar ese perro (color del collar).

Cuando un perro está en un estado de alerta (parado, trepando o detenido), su icono cambiará al icono indicador parado/trepando. Si un perro está en movimiento, su icono aparecerá como una flecha, girando para mostrar la dirección de desplazamiento. Si el **dispositivo portátil** no puede comunicarse con el collar de un perro seguido, el icono de flecha del perro cambiará a una flecha con un relleno vacío. El icono no se actualizará hasta que se restaure la comunicación.

#### **VER EL ESTADO DEL PERRO**

La pantalla ESTADO permite ver el estado del collar GPS para cada perro, el ID de su **dispositivo portátil** y una lista de perros que se está siguiendo. En cada perro puede ver su ID, medidor de batería del collar GPS, estado de adquisición de posición de GPS, actualización del GPS y el tiempo desde su última actualización.

La actualización del GPS de su **dispositivo portátil** se actualizará automáticamente conforme al siguiente estado de la batería del collar GPS:

- Batería con buena carga Cada 2,5 segundos
- Batería con carga media Cada 10 segundos
- Batería con carga baja Cada 25 segundos

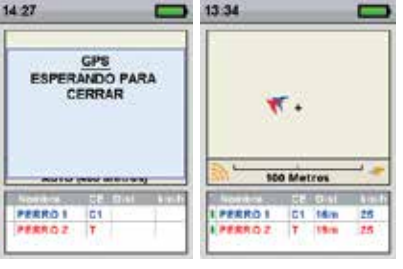

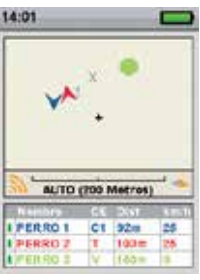

#### **PARA VER EL ESTADO DEL PERRO:**

- 1. En el menú principal seleccione **ESTADO**. Aparece la pantalla ESTADO.
- 2. Seleccione el perro cuyo estado desea ver, p. ej. **PERRO 1**.
- 3. Pulse la tecla de flecha derecha para ver la pantalla ESTADO PERRO.

#### **AGUJA DE LA BRÚJULA**

La aguja de la brújula de la esquina derecha inferior del mapa representa la dirección al norte magnético o al norte verdadero, dependiendo de su PARAMETROS actual. Cuando gire, el mapa girará y la flecha al norte se actualizará para reflejar el nuevo rumbo.\*

#### **BARRA DE ESCALA**

La barra de escala bajo el mapa muestra la escala del mapa actual\* y le notifica si el mapa está establecido en escala automática. Por defecto la pantalla SEGUIMIENTO utilizará la escala para hacer que encajen lo mejor posible todos los elementos seguidos en la pantalla. Puede anular la Escala automática navegando a la pantalla SEGUIMIENTO; pulse la tecla de flecha izquierda o derecha en el **teclado de selección de menú** para ajustar manualmente la escala de 100 m a 120 km.

\* Puede cambiar las unidades en cualquier momento en la pantalla PARAMETROS.

#### **BOTONES DE ESTIMULACIÓN**

Los BOTONES DE ESTIMULACIÓN permiten asignar el tipo de estimulación para cada **botón de estimulación definida por el usuario** conforme a sus preferencias de adiestramiento para un perro concreto. Los botones se denominan Botón 1 (superior), Botón 2 (medio) y Botón 3 (inferior).

*NOTA: Esta configuración solo se aplica al perro concreto elegido.*

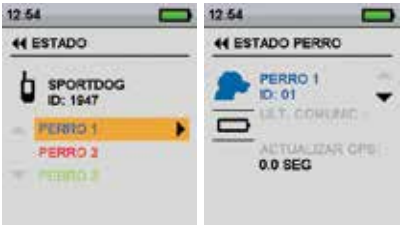

# **BRÚJULA**

## **BRÚJULA**

El sistema TEK Serie 1.5 incluye una brújula electrónica integrada y herramientas de GPS para seguir su ubicación y guiarle a lugares guardados previamente.

En el menú principal seleccione **BRÚJULA**. Aparece la pantalla BRÚJULA.

*NOTA: Cuando utilice la brújula, sostenga el dispositivo portátil hasta un ángulo de 45° y apunte la antena hacia delante a lo largo de su línea de desplazamiento.*

La pantalla BRÚJULA permite ver su dirección actual, seguir la dirección a destinos favoritos predefinidos, seguir la dirección a un perro y habilitar o deshabilitar el modo Vehículo. La brújula muestra el norte como una N roja y girará a medida que se mueva para mantener su orientación. Su rumbo actual aparece en la esquina inferior derecha de la pantalla.

## **CONFIGURE SU UBICACIÓN DE INICIO**

La pantalla FIJAR PTO. INICIO permite definir un destino favorito para su ubicación de inicio antes de llevar a los perros a una zona particular.

#### **PARA CONFIGURAR UN PUNTO DE INICIO**

*NOTA: Debe tener una buena adquisición de posición de GPS antes de poder marcar un nuevo punto de inicio.*

- 1. En el menú principal seleccione **FIJAR PTO. INICIO**. Aparecerá el mensaje: "VA A CAMBIAR LA UBICACIÓN DE INICIO. ¿SEGURO QUE QUIERE CONTINUAR?"
- 2. Seleccione **SÍ** para configurar una nueva ubicación de inicio.

## **MARCAR UNA UBICACIÓN CON DESTINOS FAVORITOS**

La pantalla DEST. FAVORITOS permite guardar su ubicación actual de GPS o la ubicación actual de GPS de perros seguidos como un destino favorito, navegar a destinos favoritos existentes, cambiarles el nombre o eliminarlos. Puede guardar hasta 30 destinos favoritos. Si ha establecido un punto de inicio, aparece como una **X** en la pantalla SEGUIMIENTO. Otros destinos favoritos aparecen con su número respectivo.

#### **PARA MARCAR SU UBICACIÓN COMO UN NUEVO PUNTO:**

*NOTA: Debe tener una buena adquisición de posición de GPS antes de poder marcar un nuevo destino favorito.*

- 1. En el menú principal seleccione **DEST. FAVORITOS > MARCAR PTO. NVO. > TU UBICACIÓN**. Aparece un campo de entrada de texto.
- 2. Use las teclas de flecha para introducir un nombre para el nuevo destino favorito.
- 3. Seleccione  $\leftarrow$ cuando haya terminado.

#### **PARA MARCAR UN PERRO COMO UN NUEVO PUNTO:**

*NOTA: Debe tener una buena adquisición de posición de GPS antes de poder marcar un nuevo destino favorito. La última posición del perro mostrada en la pantalla SEGUIMIENTO se marcará con un nuevo punto. Para marcar la ubicación transmitida más recientemente (consulte la sección* **"PARA VER EL ESTADO DEL PERRO:"***), vea la pantalla SEGUIMIENTO de inmediato antes de marcar la ubicación como un nuevo punto).*

- 1. Identifique a su perro en la pantalla SEGUIMIENTO.
- 2. Navegue hasta el menú principal. En el menú principal seleccione **DEST. FAVORITOS > MARCA PTO. NVO.** La pantalla muestra una lista de perros activos que se están siguiendo.
- 3. Use las teclas de flecha para resaltar el perro al que desea marcar como destino favorito.
- 4. Pulse la tecla de flecha derecha.

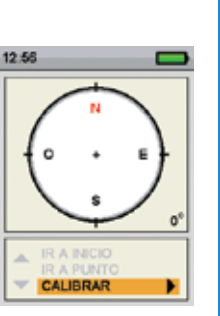

#### **PARA CAMBIAR EL NOMBRE DE UN DESTINO FAVORITO:**

- 1. En el menú principal seleccione **DEST. FAVORITOS > NOMBRE DEL DESTINO FAVORITO**, donde NOMBRE DEL DESTINO FAVORITO es un destino favorito marcado previamente.
- 2. Seleccione **RENOMBRAR**. Aparece la pantalla para escribir el texto.
- 3. Use las teclas de flecha para escribir el nuevo nombre.
- 4. Seleccione  $\leftarrow$  cuando hava terminado.

*NOTA: Al cambiar el nombre de un perro marcado como destino favorito, solo cambiará el destino favorito y no el nombre del perro. (Consulte la sección* **"NOMBRE DEL PERRO"** *para ver información sobre el cambio de nombre de un perro).*

#### **PARA ELIMINAR UN DESTINO FAVORITO:**

*NOTA: No puede deshacer la acción de eliminar un destino favorito.*

- 1. En el menú principal seleccione **DEST. FAVORITOS > NOMBRE DEL DESTINO FAVORITO**, donde NOMBRE DEL DESTINO FAVORITO es un destino favorito marcado previamente.
- 2. Seleccione **SUPRIMIR**.
- 3. En el mensaje "¿SEGURO QUE QUIERE CONTINUAR?" seleccione **SÍ**. Se eliminará el destino favorito.

#### **PARA IR A SU PUNTO DE INICIO:**

*NOTA: Primero debe haber configurado un punto de inicio antes de poder utilizar la brújula y navegar hacia él, y debe tener una buena adquisición de posición de GPS de su ubicación actual.*

- 1. En el menú principal seleccione **BRÚJULA**. Aparece la pantalla BRÚJULA.
- 2. Seleccione **IR A > INICIO**. La pantalla BRÚJULA ahora muestra la dirección y la distancia a su ubicación de inicio.
- 3. Mire hacia la dirección de la ubicación de inicio y después siga la mejor ruta hasta esa ubicación.

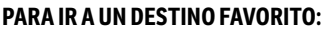

*NOTA: Primero debe haber creado un punto de inicio antes de poder utilizar la brújula y navegar hacia él, y debe tener una buena adquisición de posición de GPS de su ubicación actual.*

- 1. En el menú principal seleccione **BRÚJULA**. Aparece la pantalla BRÚJULA.
- 2. Seleccione **IR A > DEST. FAVORITOS**. La pantalla muestra una lista de destinos favoritos predefinidos.
- 3. Use las teclas de flecha para resaltar el destino favorito deseado.
- 4. Pulse la tecla de flecha derecha. La pantalla BRÚJULA ahora muestra la dirección y la distancia al destino favorito.

#### **PARA IR A UN DESTINO FAVORITO (MEDIANTE EL MENÚ DESTINO FAVORITO):**

- 1. En el menú principal seleccione **DEST. FAVORITOS > NOMBRE DEL DESTINO FAVORITO**, donde NOMBRE DEL DESTINO FAVORITO es un destino favorito marcado previamente.
- 2. Seleccione **IR A**. La pantalla BRÚJULA ahora muestra la dirección y la distancia al destino favorito seleccionado.

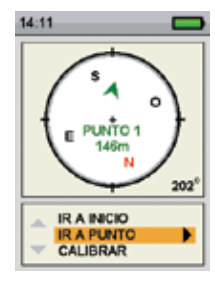

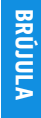

#### **PERROS SEGUIDOS**

*NOTA: Primero debe haber sincronizado a un perro con su dispositivo portátil antes de poder utilizar la brújula y navegar hacia él, y debe tener una buena adquisición de posición de GPS de su ubicación actual.*

- 1. En el menú principal seleccione **BRÚJULA**. Aparece la pantalla BRÚJULA.
- 2. Seleccione **IR A**. La pantalla muestra una lista de perros activos que se están siguiendo.
- 3. Use las teclas de flecha para resaltar el perro que desee ver en la pantalla BRÚJULA.
- 4. Pulse la tecla de flecha derecha. La pantalla BRÚJULA ahora muestra la dirección y la distancia al perro.

## **AADVERTENCIA**

Esté siempre alerta a su entorno cuando se dirija a un destino favorito. No cruce terrenos ni obstáculos peligrosos cuando se mueva

#### **PARA HABILITAR O DESHABILITAR EL MODO VEHÍCULO (MEDIANTE LA PANTALLA DE BRÚJULA):**

*NOTA: Consulte la sección "Usar el modo Vehículo" para más información.* 

- 1. En el menú principal seleccione **BRÚJULA**. Aparece la pantalla BRÚJULA.
- 2. Seleccione **MODO VEHÍC**.
- 3. Pulse la tecla de flecha derecha en el **teclado de selección de menú** para seleccionar **SÍ** para habilitar o **NO** para deshabilitar el modo Vehículo.

**Importante:** Mientras está habilitado el modo Vehículo, la brújula mostrará con precisión la dirección solo mientras su vehículo esté en movimiento.

## **AADVERTENCIA**

Puede distraerse si utiliza el el sistema TEK Serie 1.5 mientras conduce un vehículo de motor. Ponga siempre toda su atención en la conducción del vehículo.

## **PARAMETROS**

La pantalla PARAMETROS permite personalizar el funcionamiento del **dispositivo portátil**.

#### **PARA ABRIR EL MENÚ PARAMETROS:**

En el menú principal seleccione **PARAMETROS**. La pantalla PARAMETROS muestra las siguientes opciones:

**IDIOMA:** permite cambiar el idioma actual.

**GENERAL:** incluye los modos de seguimiento/adiestramiento, PARAMETROS de estimulación, acción, nombre y declinación magnética.

**COMUNICACIÓN:** incluye el ID usuario, el canal de GPS y el canal del collar electrónico.

**MIS COLLARES:** incluye el estado del collar, la sincronización del collar y compartir collar.

**MIS PERROS:** incluye añadir un perro, cambiar el nombre de un perro, cambiar el color, habilitar el collar electrónico, configurar botones de estimulación, configurar el alcance de la estimulación o eliminar a un perro del sistema.

**UNIDADES:** incluye los modos de distancia, velocidad y hora.

**VISTA SEGUI.:** incluye las opciones de pantalla destino favorito, velocidad del perro y distancia del perro.

**FIJAR LA HORA:** configura la hora que utiliza el **dispositivo portátil**.

**PANTALLA:** incluye el temporizador de atenuación del brillo y el temporizador de APAGADO automático.

**MODO VEHÍC.:** activa o desactiva el modo Vehículo.

**REINICIAR TODO:** reinicia toda la PARAMETROS a los ajustes de fábrica.

#### **IDIOMA**

La pantalla Idioma permite cambiar el idioma del **dispositivo portátil**. English es el predeterminado.

#### **PARA CAMBIAR EL IDIOMA:**

- 1. En el menú principal seleccione **PARAMETROS > IDIOMA**.
- 2. Use las teclas de flecha para resaltar el idioma deseado.
- 3. Pulse la tecla de flecha derecha para cambiar el idioma.

de estimulación, acción, identidad y declinación magnética.

Idiomas disponibles:

- English (predeterminado) **Deutsch** • Dansk
	-
- Norsk
- Français
- Italiano • Nederlands

**PARA ALTERNAR ENTRE EL MODO SEGUIMIENTO/ADIESTRAMIENTO:**

- Suomi
- Svenska

La pantalla PARAMETROS GENERAL permite configurar el modo de seguimiento/adiestramiento, configuración

El **dispositivo portátil** puede configurarse para operar en 2 modos: **SOLO SEGUIM.** y **SEGUI. Y ADIEST**. En el modo **SOLO SEGUIM.**, el **dispositivo portátil** solo seguirá la ubicación de perros y todas las funciones de estimulación se deshabilitarán. En el modo **SEGUI. Y ADIEST.**, podrá utilizar todas las opciones de estimulación. El ajuste

• Pycckий

**Español GENERAL** 

- 1. En el menú principal seleccione **PARAMETROS > GENERAL**.
- 2. Pulse la tecla de flecha derecha para seleccionar **SOLO SEGUIM.** o **SEGUI. Y ADIEST**.
- 3. Pulse **ATRÁS** para volver al menú principal.

predeterminado es el **MODO SEGUIR Y ADIESTRAR**.

**SOLO SEGUIMIENTO:** elija habilitar o deshabilitar todas las funciones de estimulación. Seleccione **Sí** para que el sistema TEK Serie 1.5 solo sea de seguimiento. Seleccione **No** para usar un collar electrónico con sus sistema.

TEK-V1.5L predeterminado: **Sí**

TEK-V1.5LT predeterminado: **No**

**NIVELES DE ESTIMULACIÓN:** elija el número de incrementos para el nivel de estimulación. Seleccione entre 20 (predeterminado) hasta 99.

**BOTONES DE ESTIMULACIÓN:** establezca la configuración de botón de estimulación predeterminada cuando añada un nuevo perro. Consulte la sección **"ADIESTRAMIENTO"** para ver una lista detallada de opciones de estimulación para cada campo.

#### **ALERTA:**

- 1. En el menú principal seleccione **PARAMETROS > GENERAL > ALERTA**.
- 2. Pulse la tecla de flecha derecha para alternar entre los tipos de acción. **NINGUNA, SEÑAL ACÚSTICA, VIBRACIÓN, AMBAS**.
- 3. Pulse **ATRÁS** para volver al menú principal.

#### **NOMBRE DE USUARIO:**

En la configuración inicial puede dar un nombre a su **dispositivo portátil**.

- 1. En el menú principal seleccione **PARAMETROS > GENERAL > CONFIGURAR NOMBRE**. Aparece la pantalla para escribir el texto.
- 2. Pulse las teclas de flecha en el **teclado de selección de menú** para escribir otro nombre.
- 3. Seleccione  $\leftarrow$  cuando hava terminado.

#### **ACTUALIZACIÓN DEL GPS DEL DISPOSITIVO PORTÁTIL**:

La actualización del GPS de su **dispositivo portátil** se actualizará automáticamente conforme al siguiente estado de la batería del collar GPS:

- Batería con buena carga Cada 2,5 segundos
- Batería con carga media Cada 10 segundos
- Batería con carga baja Cada 25 segundos

#### **COMUNICACIÓN**

La pantalla COMUNICACIÓN permite configurar el ID usuario, el canal de GPS y el canal del collar electrónico. El Id usuario es un identificador único que utiliza el **dispositivo portátil** y se comparte con el collar GPS con módulo collar electrónico. El canal GPS es el canal de radio utilizado para comunicar entre el collar GPS y el **dispositivo portátil**. El canal del collar electrónico es el canal de radio utilizado para comunicar entre el módulo collar electrónico y el **dispositivo portátil**. El collar aprende el ID usuario, el canal GPS y el canal del collar electrónico durante el proceso de sincronización.

El **dispositivo portátil** usa un valor de ID para distinguirlo de otros **dispositivos portátiles**. Este ID está configurado de fábrica y para la mayoría de los usuarios nunca requerirá atención. Puede ver el valor del ID en las pantallas ESTADO o ACERCA DE.

Si el ID de usuario configurado de fábrica del **dispositivo portátil** entra en conflicto con otro **dispositivo portátil**, debe cambiar el ID de usuario para eliminar el conflicto. Asimismo, si dos usuarios desean tener la posibilidad de controlar a los mismos perros, cada usuario manejando su propio **dispositivo portátil**, pueden elegir configurar sus ID usuario para que coincidan.

El único motivo de cambiar el canal del collar electrónico o GPS es si existe una interferencia externa (otras radios en la zona) que causa problemas de comunicación.

#### **PARA CAMBIAR EL ID USUARIO:**

- 1. Desde el menú principal, seleccione **PARAMETROS > COMUNICACIÓN > ID USUARIO**.
- 2. Pulse las teclas de flecha arriba o abajo para seleccionar un número de ID usuario de 0 a 100. *NOTA: El valor del ID usuario es un número de 0 a 100 que se utiliza para alterar el valor de ID real que utiliza el dispositivo portátil para la comunicación. Se utiliza un valor de 0 para volver al ID configurado de fábrica.*
- 3. Pulse la tecla de flecha derecha para confirmar su selección.
- 4. En el mensaje *"¿SEGURO QUE QUIERE CONTINUAR?"* seleccione **SÍ**.
- 5. Pulse **ATRÁS** para volver al menú principal.

*NOTA: Si se cambia el ID usuario, debe sincronizar de nuevo el collar con el dispositivo portátil.* 

#### **PARA CAMBIAR EL CANAL GPS:**

- 1. Desde el menú principal, seleccione **PARAMETROS > COMUNICACIÓN > CANAL GPS**.
- 2. Pulse la tecla de flecha derecha para alternar entre los canales GPS disponibles, del 1 al 5.
- 3. En el mensaje "¿SEGURO QUE QUIERE CONTINUAR?"seleccione **SÍ**.
- 4. Pulse **ATRÁS** para volver al menú principal.

*NOTA: Si se cambia el canal de GPS, debe sincronizar de nuevo el collar con el dispositivo portátil.*

#### **UNIDADES**

#### **LA PANTALLA UNIDADES PERMITE CAMBIAR LAS UNIDADES DE DISTANCIA, UNIDADES DE VELOCIDAD Y MODOS DE HORA.**

#### **PARA CAMBIAR LAS UNIDADES DE DISTANCIA:**

- 1. En el menú principal seleccione **PARAMETROS > UNIDADES > DISTANCIA**.
- 2. Pulse la tecla de flecha derecha en el **teclado de selección de menú** para seleccionar **METROS** o **YARDAS**. Las distancias aparecerán en el formato seleccionado. El ajuste predeterminado es **METROS**.
- 3. Pulse **ATRÁS** para volver al menú principal.

#### **PARA CAMBIAR LAS UNIDADES DE VELOCIDAD:**

- 1. En el menú principal seleccione **PARAMETROS > UNIDADES > VELOCIDAD**.
- 2. Pulse la tecla de flecha derecha en el **teclado de selección de menú** para seleccionar **MPH** o **KM/H**. La velocidad del perro aparecerá en el formato seleccionado. El ajuste predeterminado es **KM/H**.
- 3. Pulse **ATRÁS** para volver al menú principal.

#### **PARA CAMBIAR EL MODO DE HORA:**

- 1. En el menú principal seleccione **PARAMETROS > UNIDADES > HORA**.
- 2. Pulse la tecla de flecha derecha en el **teclado de selección de menú** para seleccionar el modo de **24H** o **12H**. Todas las horas aparecerán en el formato seleccionado. El ajuste predeterminado es **24H**.
- 3. Pulse **ATRÁS** para volver al menú principal.

#### **HORA**

*NOTA: Configure con precisión la hora a su hora local actual.*

#### **PARA FIJAR LA HORA LOCAL:**

- 1. En el menú principal seleccione **PARAMETROS > CONFIGURAR HORA**. Aparece la pantalla CONFIGURAR HORA.
- 2. Pulse las teclas de flecha arriba o abajo en el **teclado de selección de menú** para configurar la hora actual. A continuación, pulse la tecla de flecha derecha para ir al campo de minutos.
- 3. Pulse las teclas de flecha arriba o abajo para configurar el minuto actual.
- 4. Si desea el formato de 12 horas, pulse la tecla de flecha derecha para ir al campo **AM/PM**. Pulse la tecla de flecha arriba o abajo para cambiar entre **AM/PM**.
- 5. Pulse la tecla de flecha derecha para configurar la hora. A continuación, pulse **ATRÁS** para volver al menú principal.

#### **PANTALLA**

PANTALLA permite configurar el temporizador de visualización de brillo y el temporizador de APAGADO.

#### **PARA CAMBIAR EL TEMPORIZADOR DE ATENUACIÓN DE LUZ:**

- 1. En el menú principal seleccione **PARAMETROS > PANTALLA > APAGAR LUZ**.
- 2. Pulse la tecla de flecha derecha en el **teclado de selección de menú** para alternar entre la CONFIGURACIÓN del temporizador: **No. 30 S, 60 S, 90 S**. Cuando no utilice la pantalla, se atenuará después del número de segundos seleccionado. El ajuste predeterminado es **30 S**.
- 3. Pulse **ATRÁS** para volver al menú principal.

#### **PARA CAMBIAR EL TEMPORIZADOR DE APAGADO:**

- 1. En el menú principal seleccione **PARAMETROS > PANTALLA > APAGADO**.
- 2. Pulse la tecla de flecha derecha en el **teclado de selección de menú** para alternar entre la CONFIGURACIÓN del temporizador: **No. 1 H, 2 H, 3 H**. El **dispositivo portátil**, cuando no se utiliza, se apagará automáticamente tras el periodo de tiempo seleccionado. El ajuste predeterminado es **3 H**.
- 3. Pulse **ATRÁS** para volver al menú principal.

#### **REINICIAR**

Reiniciar restablece el **dispositivo portátil** a sus valores de fábrica.

#### **PARA RESTABLECER LOS VALORES DEL DISPOSITIVO PORTÁTIL:**

*NOTA: No puede deshacer la acción de reiniciar el sistema. Se perderá toda la información, incluidos los destinos favoritos. Debe sincronizar de nuevo todos los collares con el dispositivo portátil tras reiniciar.*

- 1. En el menú principal seleccione **PARAMETROS > REINICIAR TODO.** Aparece una pantalla de confirmación.
- 2. En el mensaje "¿SEGURO QUE QUIERE CONTINUAR?" seleccione **SÍ**. El dispositivo portátil se reiniciará a su configuración predeterminada y se APAGARÁ.

#### **ACERCA DE**

Desde la pantalla ACERCA DE puede ver el nombre, número de identificación y versión de software/hardware de su **dispositivo portátil**.

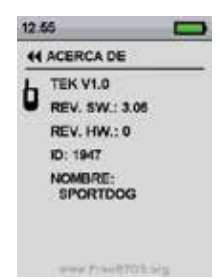

## **ACCESORIOS**

Para comprar accesorios adicionales para su sistema TEK Serie 1.5 de SportDOG*®* , contacte con el Centro de atención al cliente o visite nuestro sitio web www.sportdog.com.

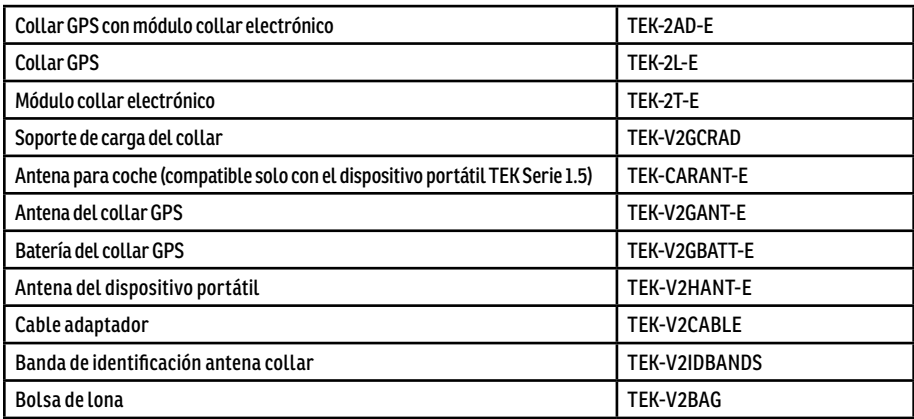

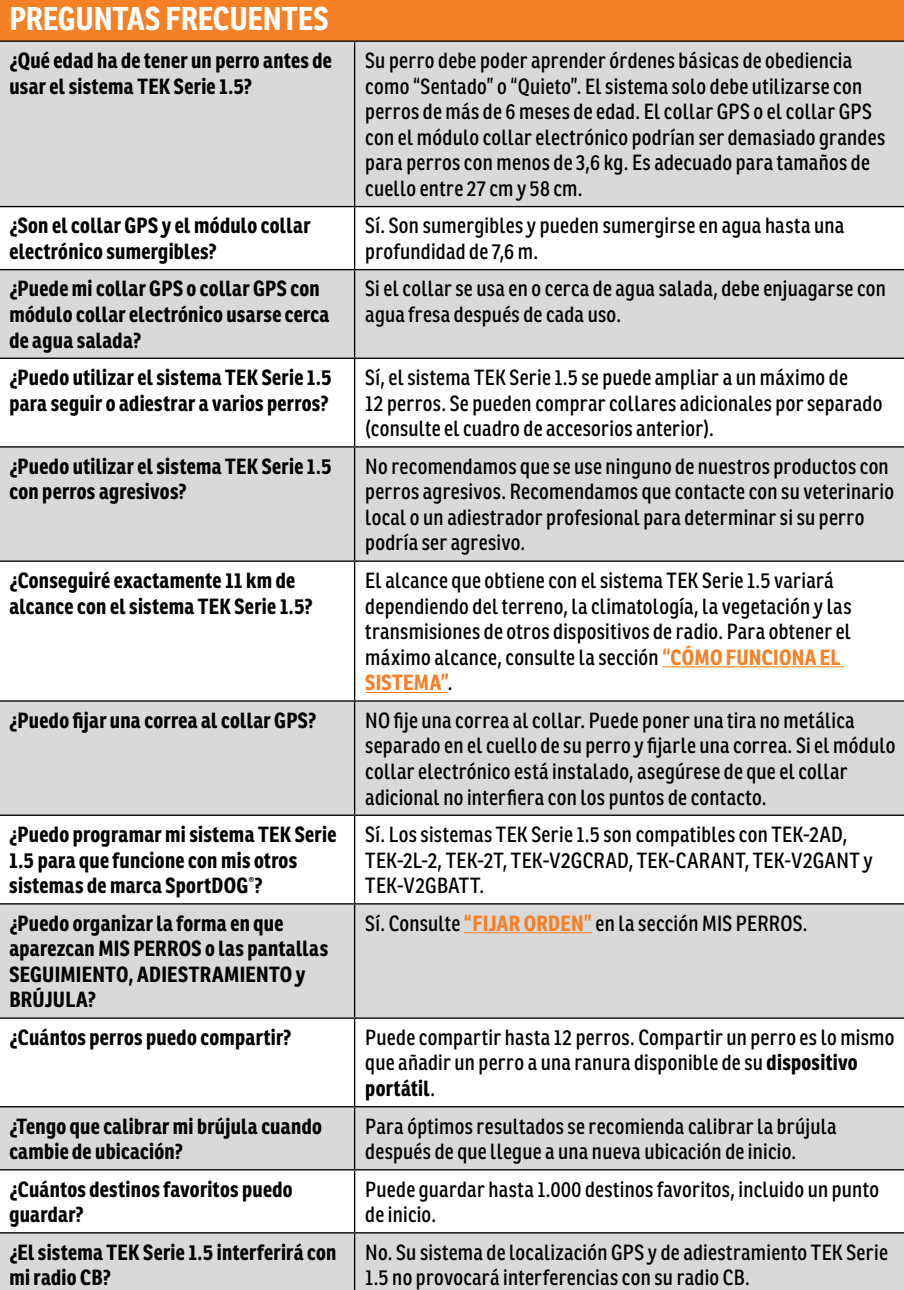

l

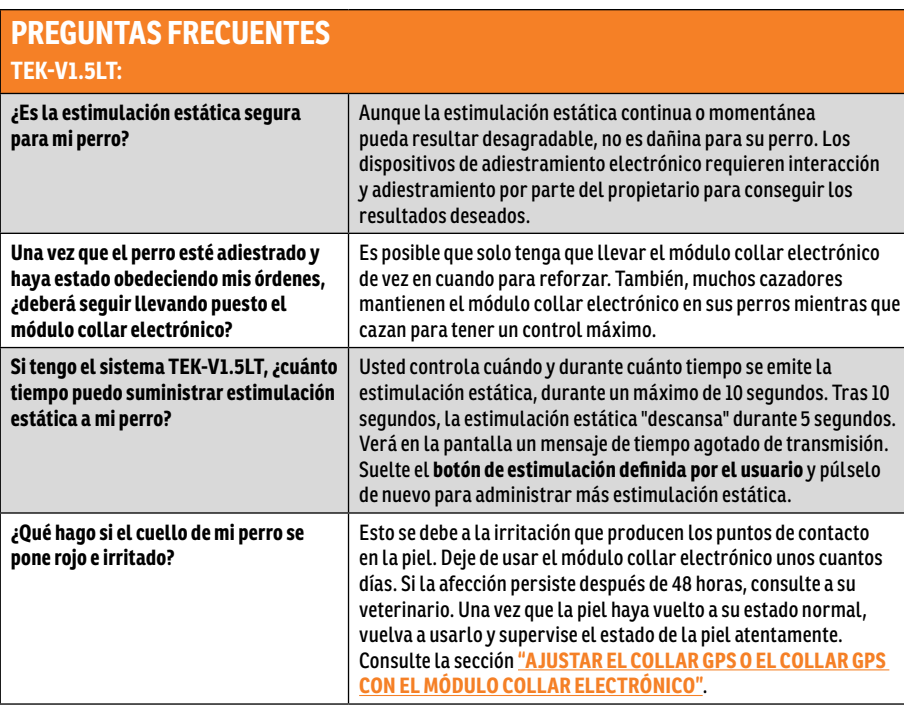

## **RESOLUCIÓN DE PROBLEMAS**

Las respuestas a estas preguntas deberían ayudarle a solucionar cualquier problema que tenga con este sistema. Si no es así, póngase en contacto con el Centro de atención al cliente o visite nuestro sitio web www. sportdog.com/international.

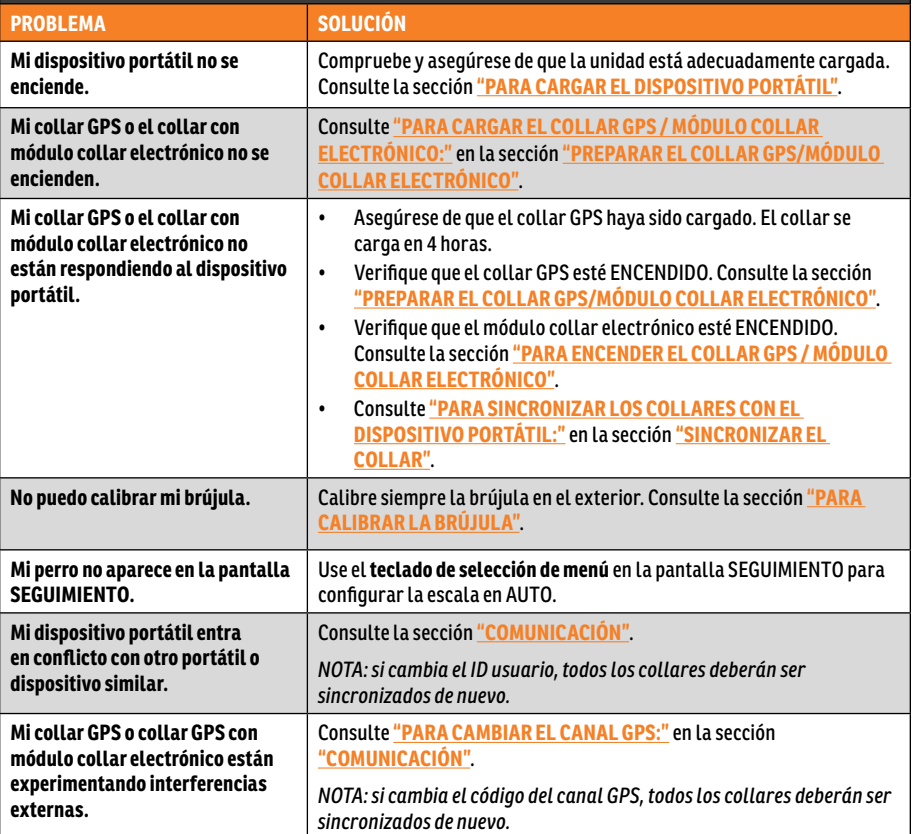

## **RESOLUCIÓN DE PROBLEMAS**

## **TEK-V1.5LT:**

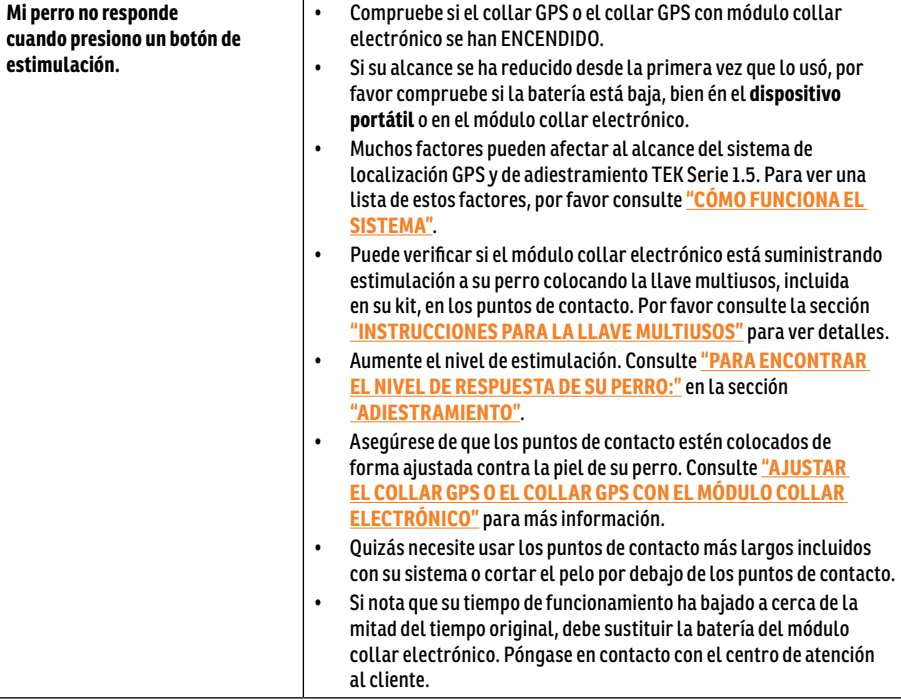

## **TÉRMINOS DE USO Y LIMITACIÓN DE RESPONSABILIDAD**

#### 1. **TÉRMINOS DE USO**

El uso de este producto implica la aceptación de dichos términos, condiciones y avisos. Si no desea aceptar estos términos, condiciones y avisos, devuelva el producto sin utilizar, en su paquete original, con portes pagados y asumiendo el riesgo del envío al Centro de atención al cliente pertinente, junto con la prueba de compra para obtener una devolución total. Si no desea aceptar estos términos, condiciones y avisos, devuelva el producto sin utilizar, en su paquete original, con portes pagados y asumiendo el riesgo del envío al Centro de atención al cliente pertinente, junto con el justificante de compra, para obtener el reembolso total del mismo.

#### 2. **USO CORRECTO**

Este producto está diseñado para ser utilizado cuando se desee seguir y adiestrar a perros. El temperamento específico o tamaño/peso de su mascota puede que no sea adecuado para este producto (consulte **"CÓMO FUNCIONA EL SISTEMA"**). Radio Systems Corporation recomienda no utilizar el producto si su perro es agresivo, y no acepta ninguna responsabilidad por la determinación de la idoneidad de uso en ningún caso en particular. Si no está seguro de si este producto es apropiado para su perro, consulte con su veterinario o un adiestrador certificado antes de usarlo. El uso correcto incluye, sin limitación, la revisión de este manual de funcionamiento y de cualquier declaración de seguridad específica.

#### 3. **USOS ILEGALES O PROHIBIDOS**

Este producto ha sido diseñado para usarlo sólo con perros. Este dispositivo de adiestramiento de perros no está concebido para hacer daño, herir ni provocar. El uso de este producto en una forma que no sea la prevista podría provocar la infracción de leyes federales, estatales o locales.

#### 4. **LIMITACIÓN DE RESPONSABILIDAD**

Radio Systems Corporation o cualquiera de sus empresas asociadas no serán responsables en ningún caso por (i) ningún daño indirecto, punitivo, accidental, especial o consecuencial, o (ii) cualquier pérdida o daño que resulte o esté relacionado con el uso indebido de este producto. El comprador asume todos los riesgos y responsabilidades derivadas del uso de este producto hasta el límite máximo permitido por la ley.

#### 5. **MODIFICACIÓN DE LAS CONDICIONES GENERALES**

Radio Systems Corporation se reserva el derecho de cambiar los términos, las condiciones y los avisos que rigen este producto cuando proceda. Si dichos cambios se le hubieran notificado con anterioridad a su uso de este producto, éstos serán vinculantes para usted, como quedan incorporados en este documento.

## **CONFORMIDAD**

# $\epsilon$

Este equipo ha sido sometido a pruebas y ha demostrado cumplir con las directivas sobre equipos radioeléctricos y equipos terminales de telecomunicación (R&TTE) pertinentes. Antes de usar este equipo fuera de los países de la UE, consulte a la autoridad local de R&TTE pertinente. Los cambios o modificaciones no autorizados que se hagan a este equipo, sin ser previamente aprobados por Radio Systems Corporation, infringen las normas de ETRT de la UE, podrían anular la autoridad del usuario para hacer funcionar el equipo y anularán la garantía.

La declaración de conformidad se puede encontrar en: www.sportdog.com/eu\_docs.php

#### **IC**

Este dispositivo cumple con los estándares RSS exentos de licencia de Industria de Canadá. El funcionamiento está sujeto a las dos condiciones siguientes: (1) este dispositivo no puede causar interferencias y (2) este dispositivo debe aceptar cualquier interferencia, incluyendo las que puedan provocar un funcionamiento no deseado del dispositivo.

Este dispositivo está diseñado para funcionar con las antenas que acompañan al equipo. El uso de otras antenas puede infringir las normas de Industria de Canadá y anular la autoridad del usuario para utilizar el equipo.

#### **ACMA**

Este dispositivo cumple con los requisitos EMC especificados por la ACMA (Autoridad Australiana de Comunicaciones y Medios de Información).

## **ELIMINACIÓN DE LAS BATERÍAS**

## **AADVERTENCIAL**

Por favor consulte la página 2 para ver información importante de seguridad.

Este sistema funciona con dos paquetes de baterías de iones de litio (con capacidad de 2.000 mAh para el collar GPS y una capacidad de 1900 mAh para el **dispositivo portátil**). Llame al Centro de atención al cliente si debe sustituir la batería.

La recogida por separado de las baterías gastadas es obligatoria en muchas regiones; compruebe las normas de su zona antes de desechar las baterías gastadas. A continuación podrá encontrar información sobre cómo quitar la batería del producto para desecharlas de forma separada. Si desea enviarnos sus baterías gastadas para su eliminación, contacte con el Centro de atención al cliente.

#### **AL FINAL DE LA VIDA ÚTIL DEL PRODUCTO, USE ESTAS INSTRUCCIONES PARA RETIRAR LAS BATERÍAS CON EL FIN DE DESECHARLAS DE FORMA DEFINITIVA (NO ABRA EL COLLAR HASTA QUE HAYA RECIBIDO LAS BATERÍAS DE SUSTITUCIÓN)**

#### **Collar GPS:**

- Retire la tira del collar.
- Retire los 2 tornillos que sujetan el módulo collar electrónico o el módulo de solo ubicación con una llave Allen 3/32.
- Con la llave Allen 3/32 extraiga los 4 tornillos en las esquinas que sujetan la tapa superior al módulo (eleve las bases de antena para acceder a todos los tornillos).
- Retire la tapa superior para exponer la batería.
- Desconecte los cables de la batería tirando del conector suavemente para retirarlo de la placa.

## **AADVERTENCIA**

- Cuando quite el paquete viejo de baterías, tenga cuidado al agarrar el conector firmemente para evitar dañar los cables. Un cortocircuito de los cables de la batería puede provocar fuego o explosión.
- Estas instrucciones no son válidas para la reparación o la sustitución de la batería. La sustitución de las baterías con una batería no específicamente aprobada por Radio Systems Corporation puede provocar fuego o explosión. Llame al Centro de atención al cliente para evitar anular su garantía.

#### **Dispositivo portátil:**

- Levante el cierre metálico y gírelo hacia la izquierda.
- Retire la tapa trasera.

# **AVISO IMPORTANTE SOBRE EL RECICLAJE**

Respete las normas sobre residuos de equipos eléctricos y electrónicos de su país. Este equipo debe ser reciclado. Si no necesita más este equipo, no lo deje en el sistema de basuras normal municipal. Devuélvalo al sitio donde lo compró para que pueda incluirse en nuestro sistema de reciclado. Si esto no es posible, contacte con el Centro de atención al cliente para más información. Visite nuestro sitio web www.sportdog.com para conseguir un listado de los números de teléfono de los Centros de atención al cliente.

## **INFORMACIÓN GARANTÍA LIMITADA NO TRANSFERIBLE DE TRES AÑOS**

Este producto cuenta con el beneficio de una garantía limitada del fabricante. Puede encontrar toda la información de la garantía aplicable a este producto, así como sus términos, en www.sportdog.com y también estarán disponibles poniéndose en contacto con el centro de atención al cliente local.

**Europa** - Radio Systems PetSafe Europe Ltd, 2nd Floor, Elgee Building, Market Square Dundalk, Co. Louth, A91 YR9X Ireland

**Canadá** - Radio Systems Corporation, 10427 PetSafe Way, Knoxville, TN 37932 USA

Para ver una lista de patentes que protegen este producto, visite: http://www.radiosystemscorporation.com/patents

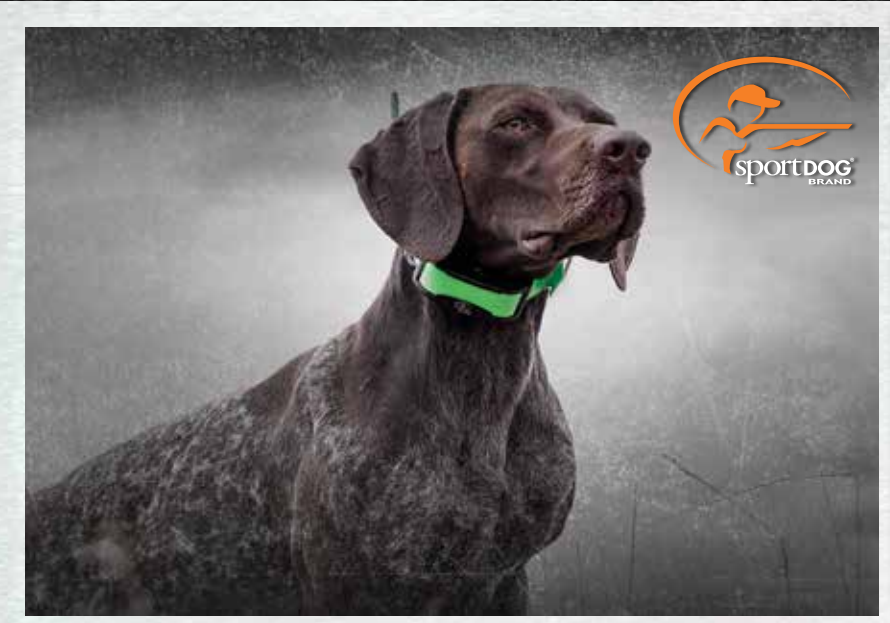

**COLLARES ADD-A-DOG® MARCA SPORTDOG®** 

#### **SPORTDOG.COM**

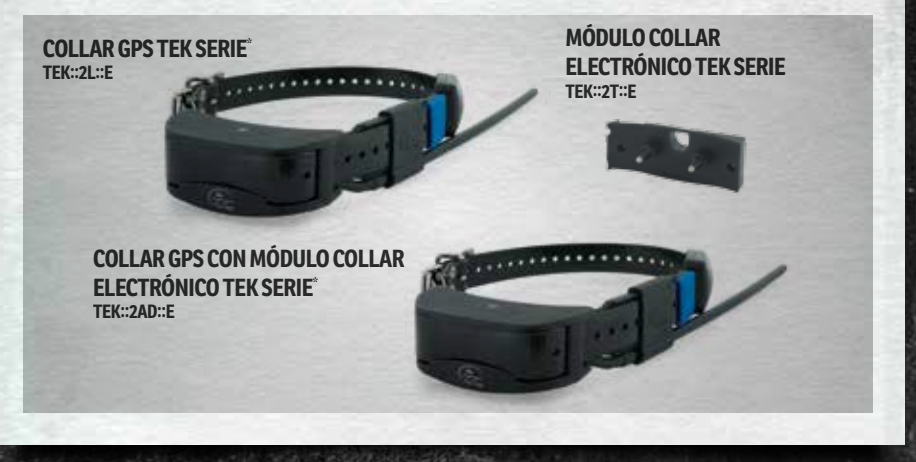

NO ES COMPATIBLE CON TEK SERIE 1.5 NI CON OTROS SISTEMAS DE LA MARCA SPORTDOG®.<br>ETAMBIÉN SE INCLUYEN BANDAS DE ID ROSA Y VERDE.

©2017 RADIO SYSTEMS CORPORATION Radio Systems Corporation • 10427 PetSafe Way • Knoxville, TN USA 37932 • +1 865.777.5404<br>Radio Systems PetSafe Europe Ltd. • 2nd Floor, Elgee Building, Market Square<br>Dundalk, Co. Louth, A91 YR9X Ireland • +353 (0) 76 892

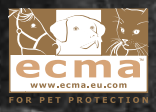